# SOLUCION DE DOS ESTUDIOS DE CASO BAJO EL USO DE TECNOLOGIA **CISCO**

# JOHN EDINSON CASTRO VELASQUEZ

# UNIVERSIDAD ABIERTA Y A DISTANCIA

LA ESCUELA DE CIENCIAS BÁSICAS, TECNOLOGÍA E INGENIERÍA ECBTI

#### INGENIERIA DE SISTEMAS

CHIQUINQUIRA - BOYACA

2020

# SOLUCION DE DOS ESTUDIOS DE CASO BAJO EL USO DE TECNOLOGIA **CISCO**

JOHN EDINSON CASTRO VELASQUEZ

DIPLOMADO CISCO

JUAN CARLOS VESGA TUTOR

UNIVERSIDAD ABIERTA Y A DISTANCIA

LA ESCUELA DE CIENCIAS BÁSICAS, TECNOLOGÍA E INGENIERÍA ECBTI

INGENIERIA DE SISTEMAS

CHIQUINQUIRA - BOYACA

2020

# **TABLA DE CONTENIDO**

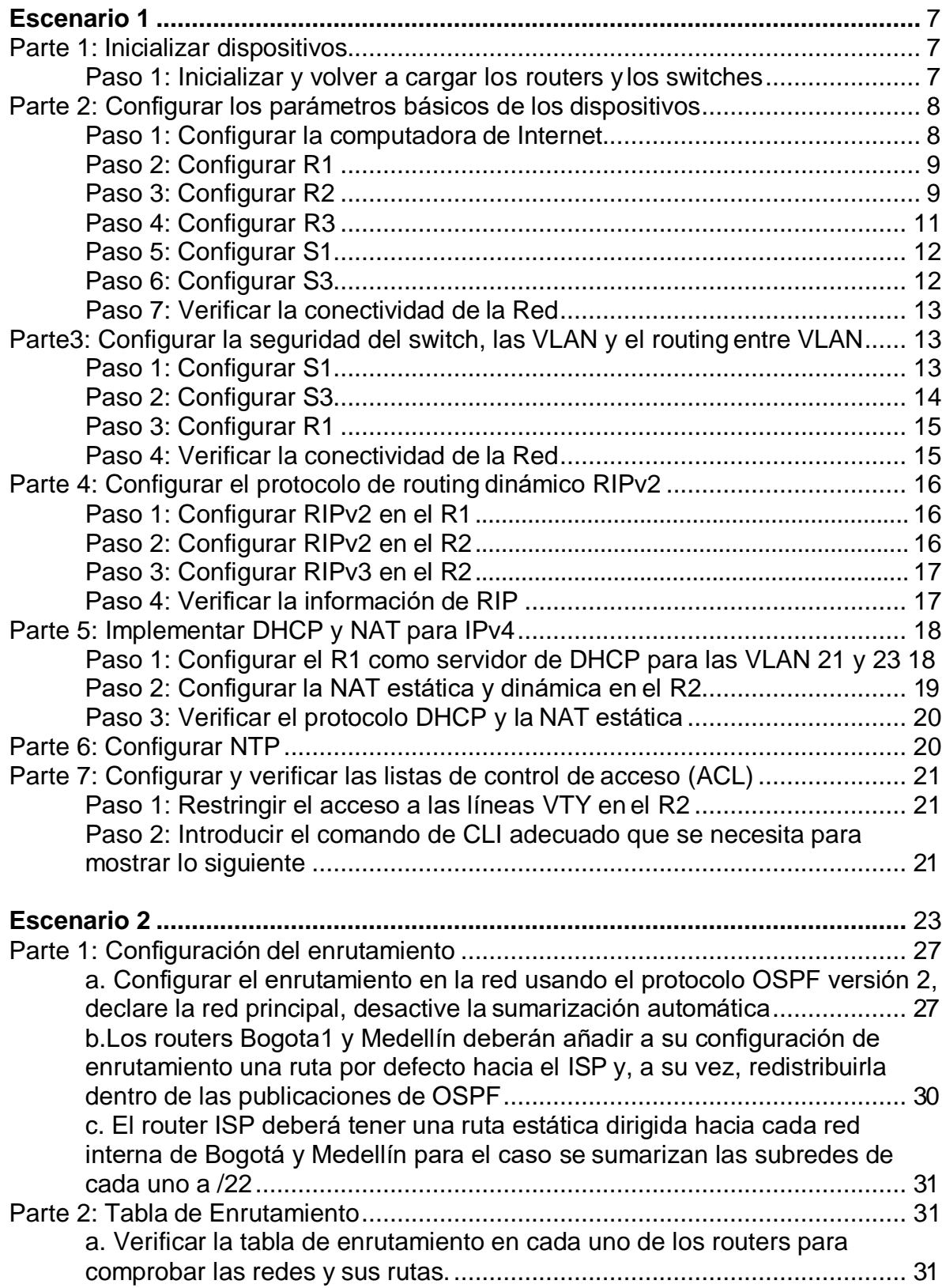

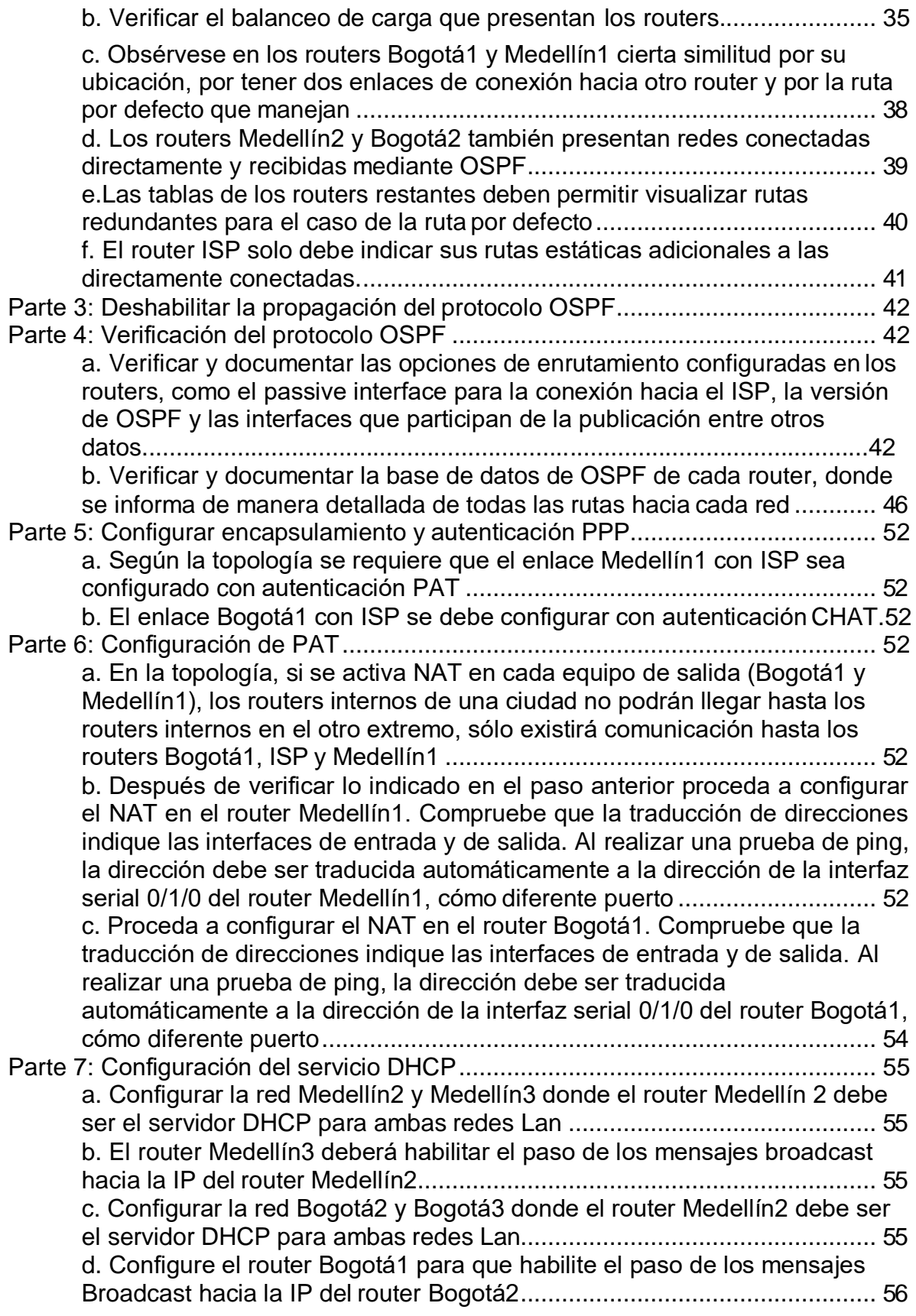

# **LISTA DE FIGURAS**

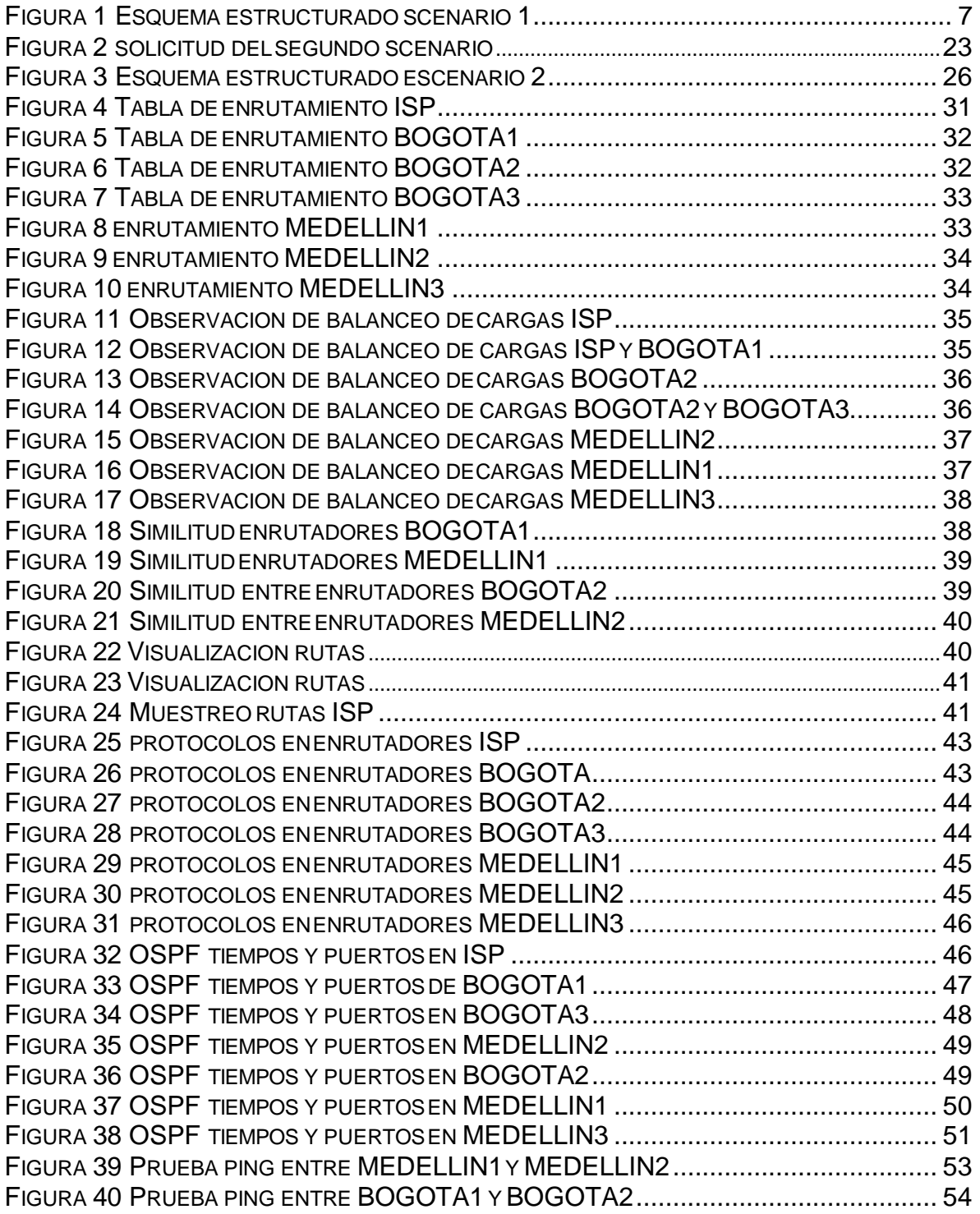

# **LISTA DE TABLAS**

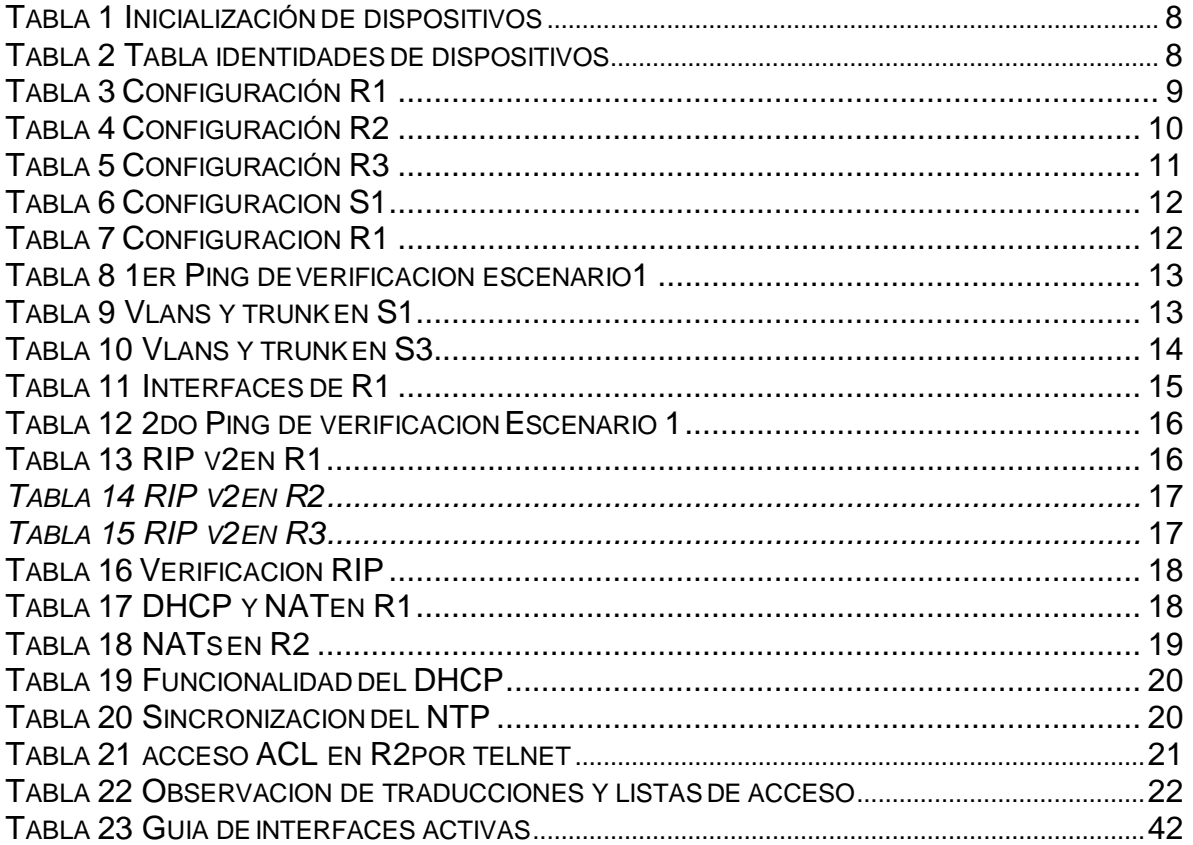

#### **RESUMEN**

La solución de dos estudios de caso bajo el uso de tecnología cisco del presente trabajo se caracteriza por exponer de manera practica el conocimiento adquirido en el diplomado. El desarrollo del mismo demuestra el paso a paso de los escenarios configuraciones y parámetros básicos de los dispositivos de red, verificar y probar la conectividad, es de resaltar la importancia de estas prácticas para el desarrollo en la Ingeniería.

**Palabras clave:** Configuración, Escenarios, Redes.

#### **INTRODUCCION**

La preparación profesional que persigue el soporte en las áreas más destacadas de la tecnología, exige alto conocimiento y destrezas orientadas a las redes, este conjunto de habilidades se pone a prueba demostrando que para estas clases de redes, protocolos, servicios y elementos en general que como ponen las topologías a las que el profesional se va enfrentar se encuentra en una posición en la que va a tener más certeza que temor. El ejercicio dispuesto por el Tutor Juan Carlos Vesga, consiste en desarrollar los requerimientos en dos escenarios de los cuales la calidad en cada paso a de ser confiable y estable.

El desarrollo a continuación se consigue gracias a una amplia capacitación en conjunto de las entidades UNAD y CISCO, quienes a través de distintos métodos entregaron manuales practicos acompañamiento y evaluación propios del propósito; es de aclarar que los elementos seleccionados en el planteamiento y desarrollo pueden variar de acuerdo a las actualizaciones no solo en la interfaz de los elementos sino del contorno mismo del programa y su versión. Espero el desarrollo del paso a paso como lo he planteado sea no solo de su agrado sino de igual comprensión.

# <span id="page-8-0"></span>**Escenario 1**

**Escenario:** Se debe configurar una red pequeña para que admita conectividad IPv4 e IPv6, seguridad de switches, routing entre VLAN, el protocolo de routing dinámico RIPv2, el protocolo de configuración de hosts dinámicos (DHCP), la traducción de direcciones de red dinámicas y estáticas (NAT), listas de control de acceso (ACL) y el protocolo de tiempo de red (NTP) servidor/cliente. Durante la evaluación, probará y registrará la red mediante los comandos comunes de CLI.

# **Topología**

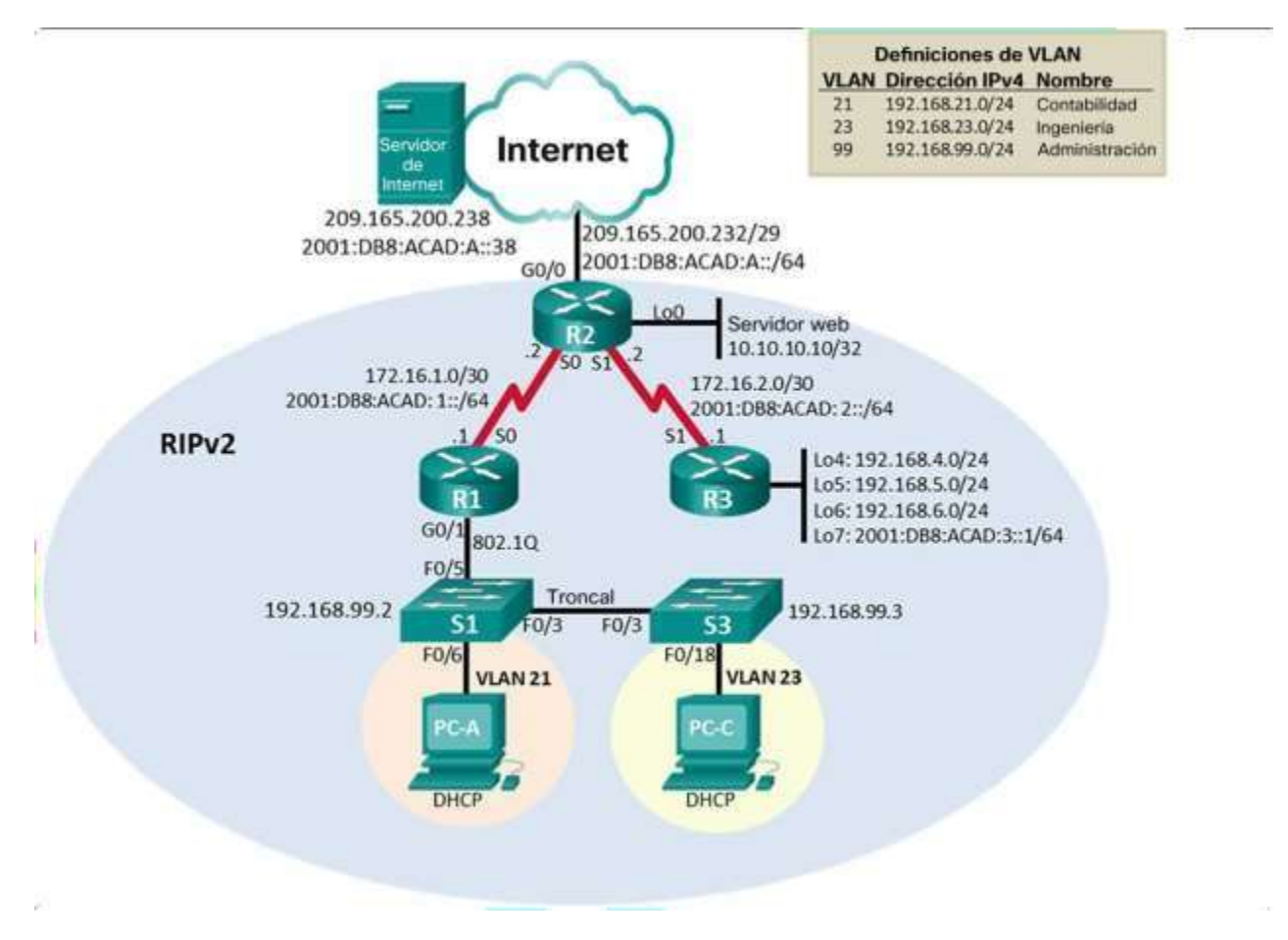

*Figura 1 Esquema estructurado scenario 1*

### <span id="page-8-3"></span><span id="page-8-2"></span><span id="page-8-1"></span>**Parte 1: Inicializar dispositivos**

### **Paso 1: Inicializar y volver a cargar los routers y los switches**

Elimine las configuraciones de inicio y vuelva a cargar los dispositivos.

Antes de continuar, solicite al instructor que verifique la inicialización de los dispositivos.

<span id="page-9-2"></span>"Borrado de configuración precargada en los dispositivos y datos de vlan "

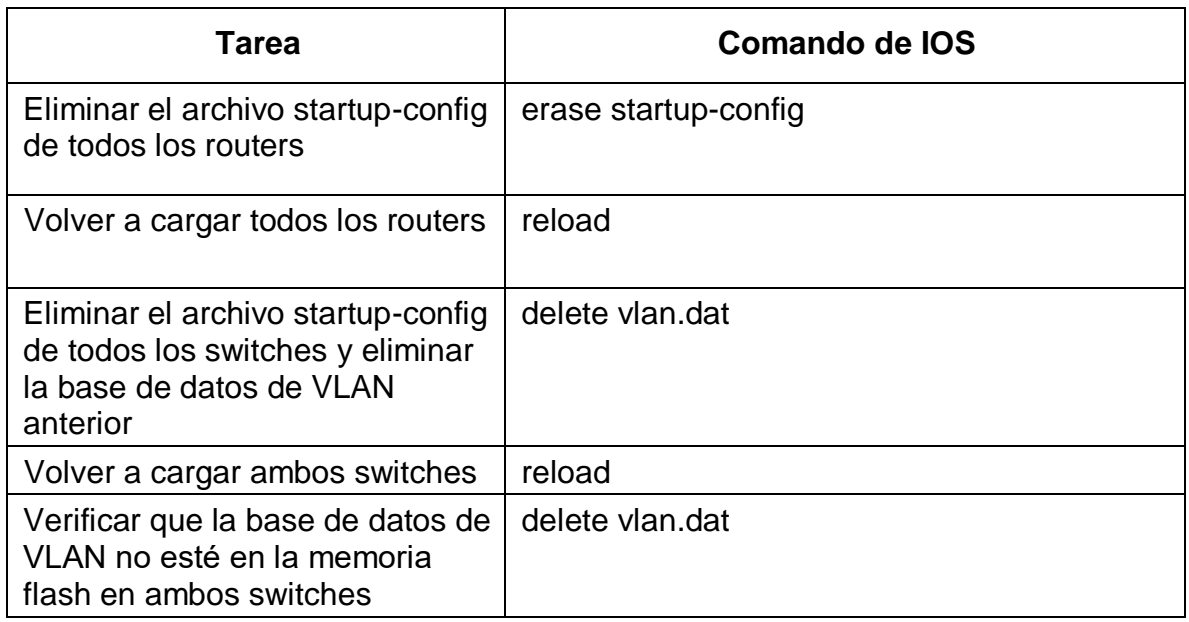

#### *Tabla 1 Inicialización de dispositivos*

### <span id="page-9-0"></span>**Parte 2: Configurar los parámetros básicos de los dispositivos**

#### **Paso 1: Configurar la computadora de Internet**

Las tareas de configuración del servidor de Internet incluyen lo siguiente (para obtener información de las direcciones IP, consulte la topología):

<span id="page-9-3"></span>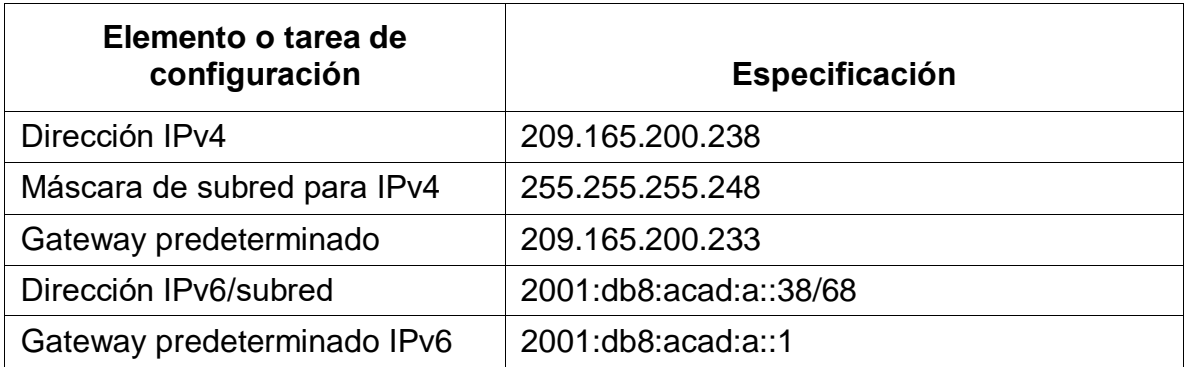

<span id="page-9-1"></span>*Tabla 2 Tabla identidades de dispositivos*

**Nota:** Quizá sea necesario deshabilitar el firewall de las computadoras para que los pings se realicen correctamente en partes posteriores de esta práctica de laboratorio.

### **Paso 2: Configurar R1**

Las tareas de configuración para R1 incluyen las siguientes:

<span id="page-10-0"></span>"Desactivación de traducción para evitar errores de digitación, Nombre, asignación de claves de niveles EXEC, encriptación, mensaje, descripción, asignaciones de ips, sincronización, encendido del puerto y rutas permitidas por puerto"

<span id="page-10-2"></span>

| Elemento o tarea de<br>configuración          | Especificación                                                                                                    |
|-----------------------------------------------|----------------------------------------------------------------------------------------------------|
| Desactivar la búsqueda DNS                    | no ip domain-lookup                                                                                                    |
| Nombre del router                             | R <sub>1</sub>                                                                                                    |
| Contraseña de exec<br>privilegiado cifrada    | class                                                                                                    |
| Contraseña de acceso a la<br>consola          | cisco                                                                                                    |
| Contraseña de acceso Telnet                   | cisco                                                                                                    |
| Cifrar las contraseñas de texto<br>no cifrado | service password-encryption                                                                                                    |
| Mensaje MOTD                                  | Banner motd %Se prohíbe el acceso no<br>autorizado.%                                                                                            |
| Interfaz S0/0/0                               | description connection to R2<br>ip address 172.16.1.1 255.255.255.252<br>ipv6 address 2001:db8:acad:1::1/64<br>clock rate 128000<br>no shutdown |
| Rutas predeterminadas                         | ip route 0.0.0.0 0.0.0.0 s0/0/0Configurar una<br>ruta<br>IPv6 ipv6 route ::/0 $s0/0/0$                                                          |

*Tabla 3 Configuración R1*

**Nota:** Todavía no configure G0/1.

### **Paso 3: Configurar R2**

La configuración del R2 incluye las siguientes tareas:

<span id="page-10-1"></span>"Desactivación de traducción para evitar errores de digitación, Nombre, asignación de claves de niveles EXEC, encriptación, habilitación de modo servidor HTTP, mensaje, descripción, asignaciones de ips a puertos, encendido, sincronización, encendido del puerto, simulación de servidor y rutas permitidas"

<span id="page-11-0"></span>

| Elemento o tarea de<br>configuración           | Especificación                                                                                                    |
|------------------------------------------------|----------------------------------------------------------------------------------------------------|
| Desactivar la búsqueda DNS                     | no ip domain-lookup                                                                                                    |
| Nombre del router                              | R <sub>2</sub>                                                                                                    |
| Contraseña de exec privilegiado<br>cifrada     | class                                                                                                    |
| Contraseña de acceso a la consola              | cisco                                                                                                    |
| Contraseña de acceso Telnet                    | cisco                                                                                                    |
| Cifrar las contraseñas de texto no<br>cifrado  | service password-encryption                                                                                                    |
| Habilitar el servidor HTTP                     | ip http server (No soporta este commando)                                                                                                    |
| Mensaje MOTD                                   | Banner motd %Se prohíbe el acceso no<br>autorizado.%                                                                                            |
| Interfaz S0/0/0                                | Description connection to R1<br>ip address 172.16.1.2 255.255.255.252<br>ipv6 address 2001:db8:acad:1::2/64<br>no shutdown                      |
| Interfaz S0/0/1                                | Description connection to R3<br>ip address 172.16.2.2 255.255.255.252<br>ipv6 address 2001:db8:acad:2::2/64<br>clock rate 128000<br>no shutdown |
| Interfaz G0/0 (simulación de<br>Internet)      | description connection to Internet<br>ip address 209.165.200.233<br>255.255.255.248<br>ipv6 address 2001:db8:acad:a::1/64<br>no shutdown        |
| Interfaz loopback 0 (servidor web<br>simulado) | description simulated web server<br>ip address 10.10.10.10 255.255.255.255                                                                      |
| Ruta predeterminada                            | ip route 0.0.0.0 0.0.0.0 g0/0<br>ipv6 route ::/0 g0/0                                                                                           |

*Tabla 4 Configuración R2*

### <span id="page-12-0"></span>**Paso 4: Configurar R3**

La configuración del R3 incluye las siguientes tareas:

"Desactivación de traducción para evitar errores de digitación, Nombre, asignación de claves de niveles EXEC, encriptación, mensaje, descripción, asignaciones de ips a puertos y virtuales, encendido del puerto y rutas permitidas"

<span id="page-12-1"></span>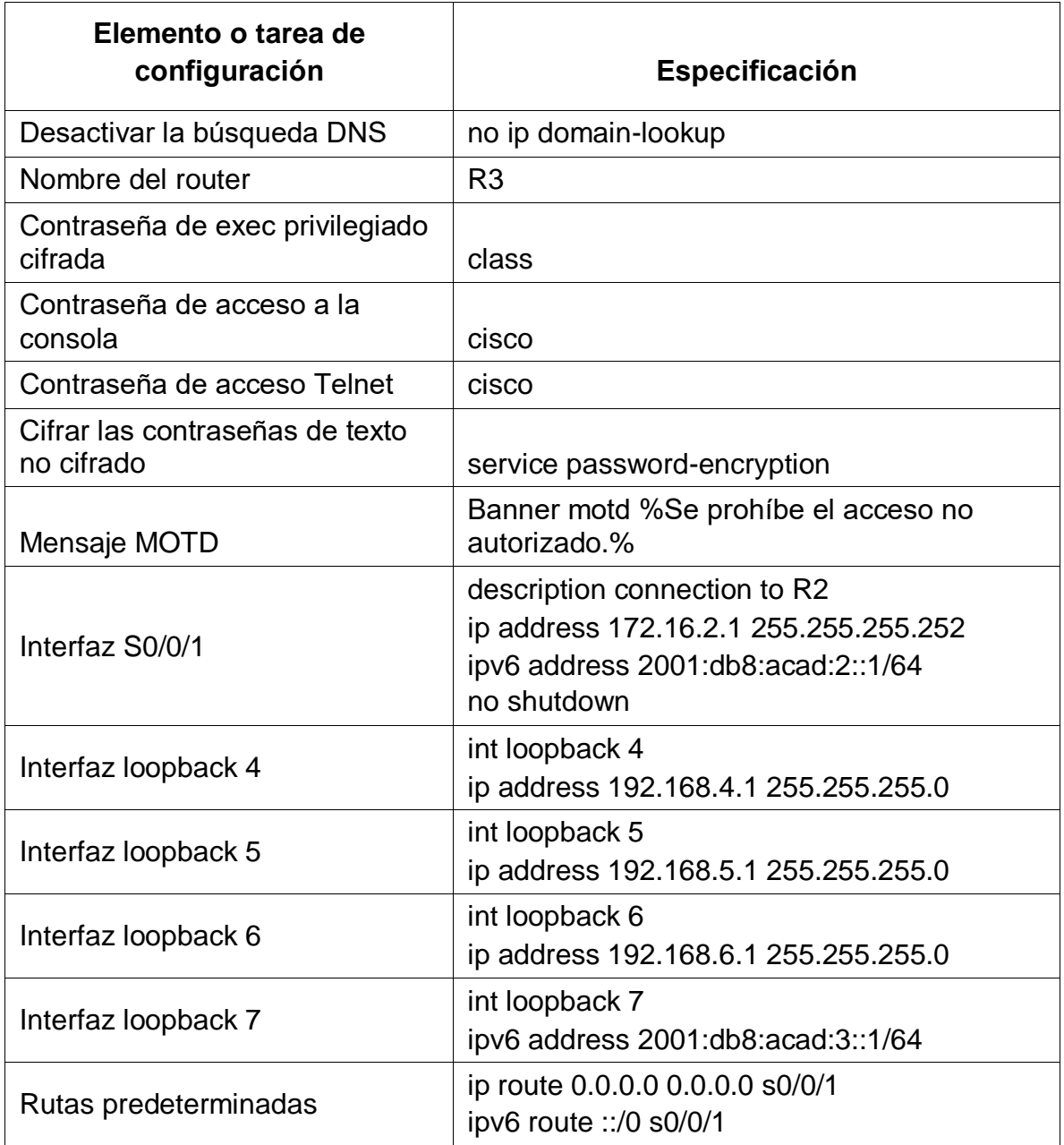

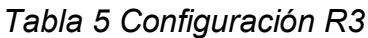

### <span id="page-13-0"></span>**Paso 5: Configurar S1**

La configuración del S1 incluye las siguientes tareas:

"Desactivación de traducción para evitar errores de digitación, Nombre, asignación de claves de niveles EXEC, encriptación y mensaje"

<span id="page-13-2"></span>

| Elemento o tarea de<br>configuración          | <b>Especificación</b>                                |
|-----------------------------------------------|------------------------------------------------------|
| Desactivar la búsqueda DNS                    | no ip domain-lookup                                  |
| Nombre del switch                             | S <sub>1</sub>                                       |
| Contraseña de exec privilegiado<br>cifrada    | class                                                |
| Contraseña de acceso a la consola             | cisco                                                |
| Contraseña de acceso Telnet                   | cisco                                                |
| Cifrar las contraseñas de texto no<br>cifrado | service password-encryption                          |
| Mensaje MOTD                                  | Banner motd %Se prohíbe el acceso no<br>autorizado.% |

*Tabla 6 Configuracion S1*

### <span id="page-13-1"></span>**Paso 6: Configurar S3**

La configuración del S3 incluye las siguientes tareas:

"Desactivación de traducción para evitar errores de digitación, Nombre, asignación de claves de niveles EXEC, encriptación y mensaje"

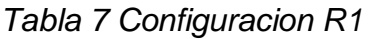

<span id="page-13-3"></span>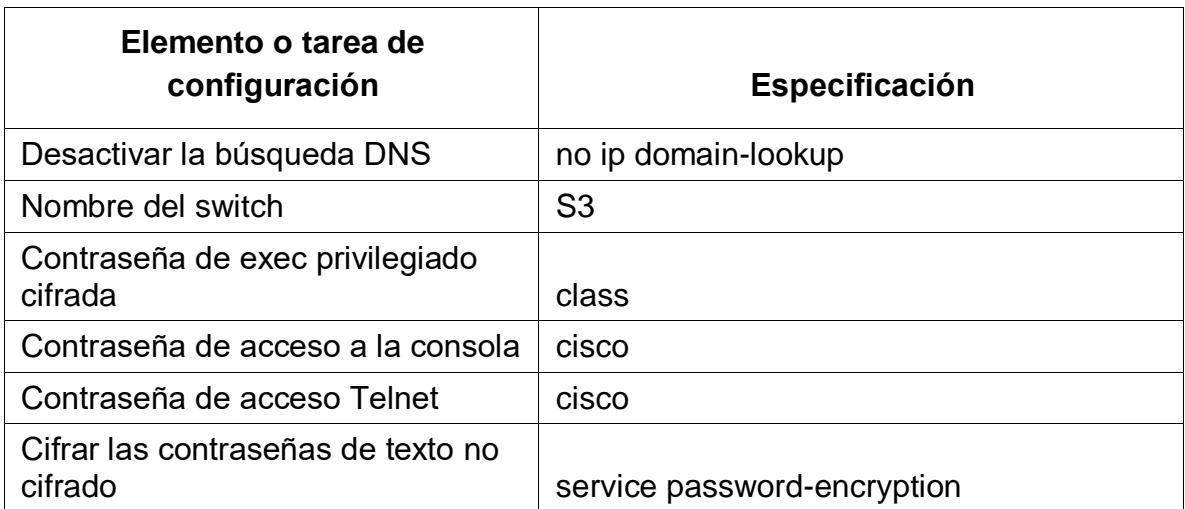

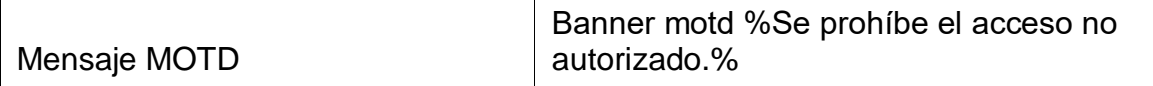

#### <span id="page-14-0"></span>**Paso 7: Verificar la conectividad de la Red**

Utilice el comando **ping** para probar la conectividad entre los dispositivos de red.

Utilice la siguiente tabla para verificar metódicamente la conectividad con cada dispositivo de red. Tome medidas correctivas para establecer la conectividad si alguna de las pruebas falla:

"Realización y resultado de los pings solicitados"

<span id="page-14-3"></span>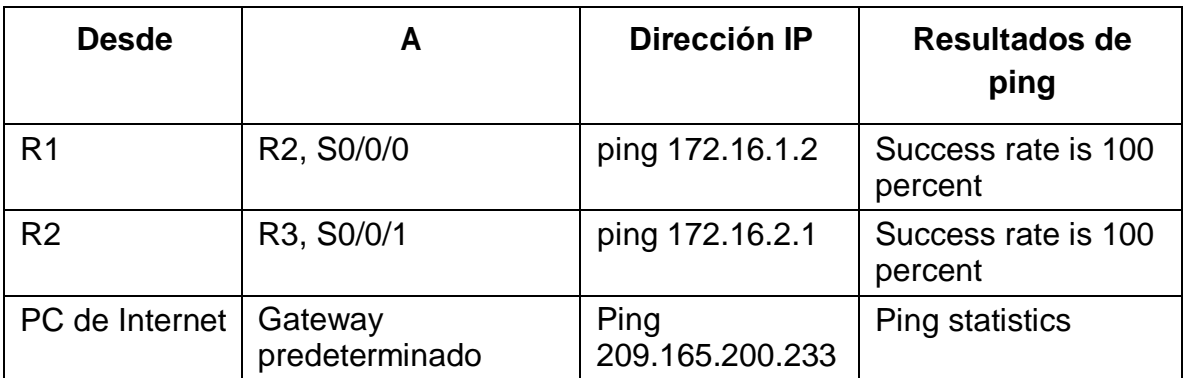

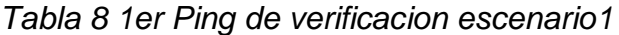

**Nota:** Quizá sea necesario deshabilitar el firewall de las computadoras para que los pings se realicen correctamente.

#### <span id="page-14-1"></span>**Parte3: Configurar la seguridad del switch, las VLAN y el routing entre VLAN**

#### **Paso 1: Configurar S1**

La configuración del S1 incluye las siguientes tareas:

"Creación y configuración de vlans, asignación de ip, enrutamiento predeterminado, modos troncales, accesos, nativos y apagado de puertos"

#### <span id="page-14-2"></span>*Tabla 9 Vlans y trunk en S1*

<span id="page-14-4"></span>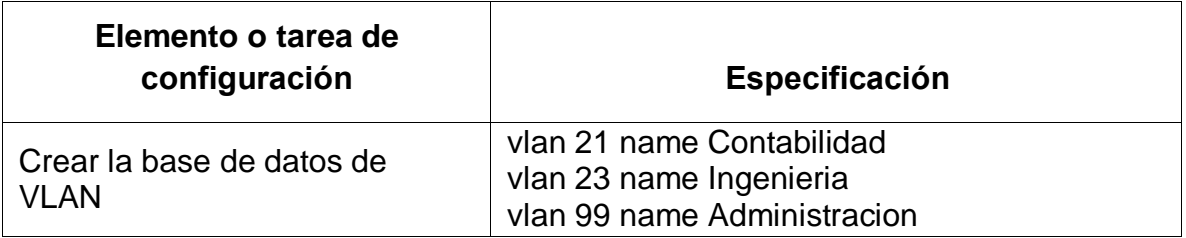

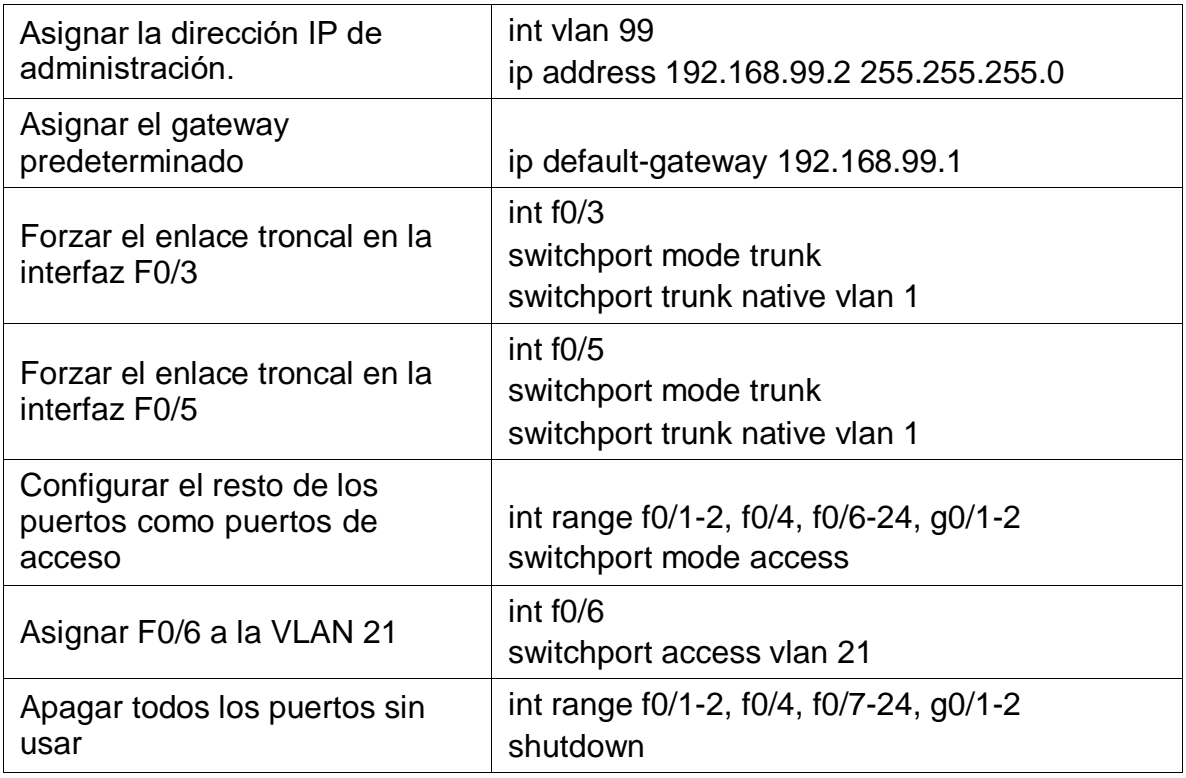

### <span id="page-15-0"></span>**Paso 2: Configurar S3**

La configuración del S3 incluye las siguientes tareas:

"Creación y configuración de vlans, asignación de ip, enrutamiento predeterminado, modos troncales, accesos, nativos y apagado de puertos"

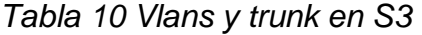

<span id="page-15-1"></span>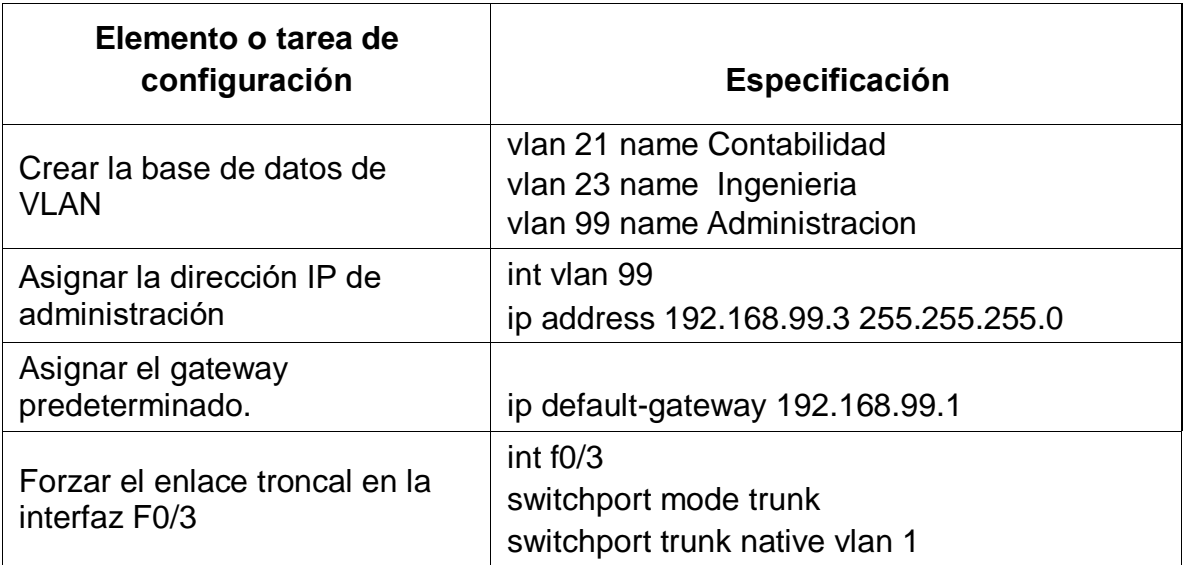

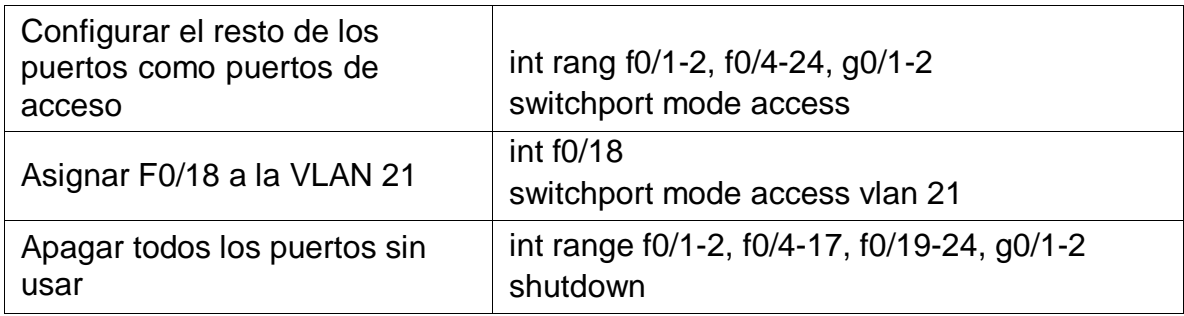

### <span id="page-16-0"></span>**Paso 3: Configurar R1**

Las tareas de configuración para R1 incluyen las siguientes:

<span id="page-16-2"></span>"Asignación de puerto, encapsulamiento e ip a vlans y apagado de int"

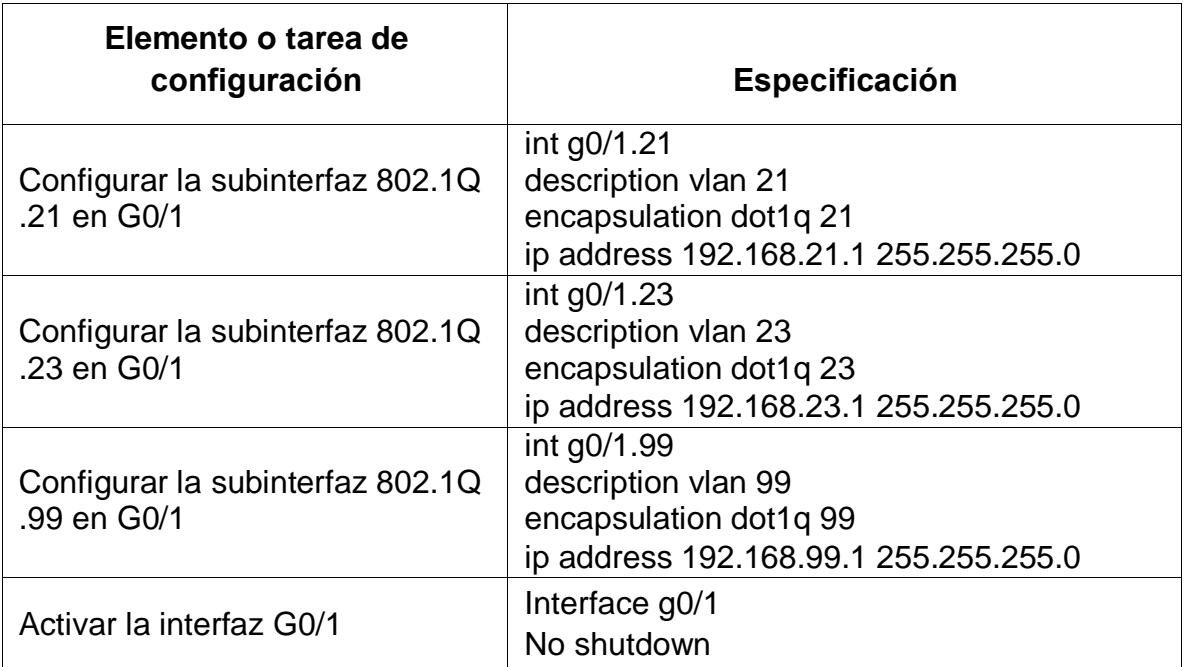

### *Tabla 11 Interfaces de R1*

#### <span id="page-16-1"></span>**Paso 4: Verificar la conectividad de la Red**

Utilice el comando **ping** para probar la conectividad entre los switches y el R1.

Utilice la siguiente tabla para verificar metódicamente la conectividad con cada dispositivo de red. Tome medidas correctivas para establecer la conectividad si alguna de las pruebas falla:

"Realización y resultado de los pings solicitados"

<span id="page-17-3"></span>

| <b>Desde</b>   | A                     | Dirección IP         | Resultados de<br>ping          |
|----------------|-----------------------|----------------------|--------------------------------|
| S <sub>1</sub> | R1, dirección VLAN 99 | ping<br>192.168.99.1 | Success rate is<br>100 percent |
| S <sub>3</sub> | R1, dirección VLAN 99 | ping<br>192.168.99.1 | Success rate is<br>100 percent |
| S <sub>1</sub> | R1, dirección VLAN 21 | ping<br>192.168.21.1 | Success rate is<br>100 percent |
| S <sub>3</sub> | R1, dirección VLAN 23 | ping<br>192.168.23.1 | Success rate is<br>100 percent |

*Tabla 12 2do Ping de verificacion Escenario 1*

### <span id="page-17-0"></span>**Parte 4: Configurar el protocolo de routing dinámico RIPv2**

### **Paso 1: Configurar RIPv2 en el R1**

Las tareas de configuración para R1 incluyen las siguientes:

"Utilización de RIP v2, desactivado de sumarización, enunciado de redes para el RIP, conversión de lans como pasivas"

<span id="page-17-4"></span>

| Elemento o tarea de configuración                   | <b>Especificación</b>                                                                      |
|-----------------------------------------------------|--------------------------------------------------------------------------------------------|
|                                                     | router rip                                                                                 |
| Configurar RIP versión 2                            | version 2                                                                                  |
| Anunciar las redes conectadas directamente          | network 172.16.1.0<br>network 192.168.21.0<br>network 192.168.23.0<br>network 192.168.99.0 |
| Establecer todas las interfaces LAN como<br>pasivas | passive-interface g0/1.21<br>passive-interface g0/1.23<br>passive-interface g0/1.99        |
| Desactive la sumarización automática                | no auto-sumary                                                                             |

<span id="page-17-1"></span>*Tabla 13 RIP v2 en R1*

### <span id="page-17-2"></span>**Paso 2: Configurar RIPv2 en el R2**

La configuración del R2 incluye las siguientes tareas:

"Utilización de RIP v2, desactivado de sumarización, anunciado de redes y loopback silencioso para el RIP"

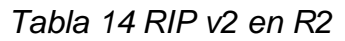

<span id="page-18-2"></span>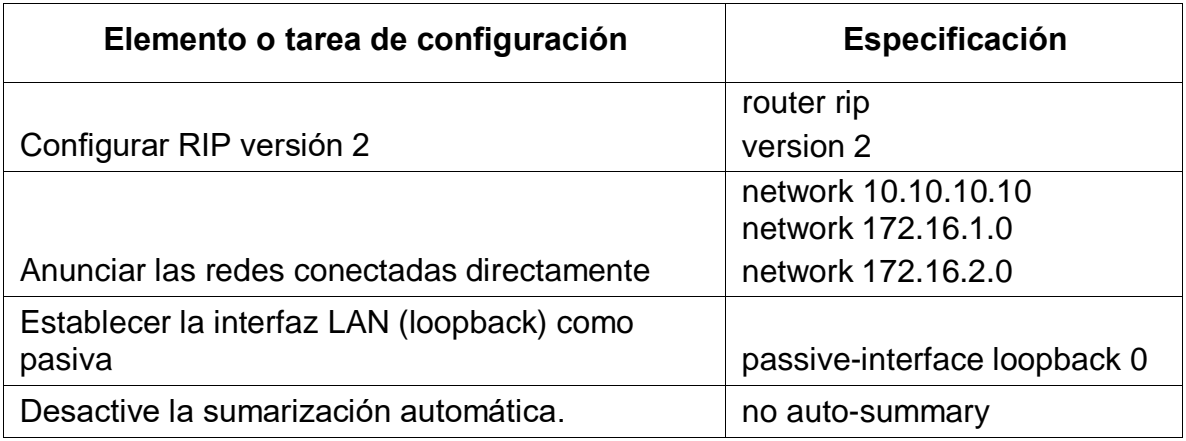

### **Paso 3: Configurar RIPv3 en el R3**

<span id="page-18-0"></span>La configuración del R3 incluye las siguientes tareas:

<span id="page-18-3"></span>"Utilización de RIP v2, desactivado de sumarización, anunciado de redes y loopbacks silenciosos para el RIP"

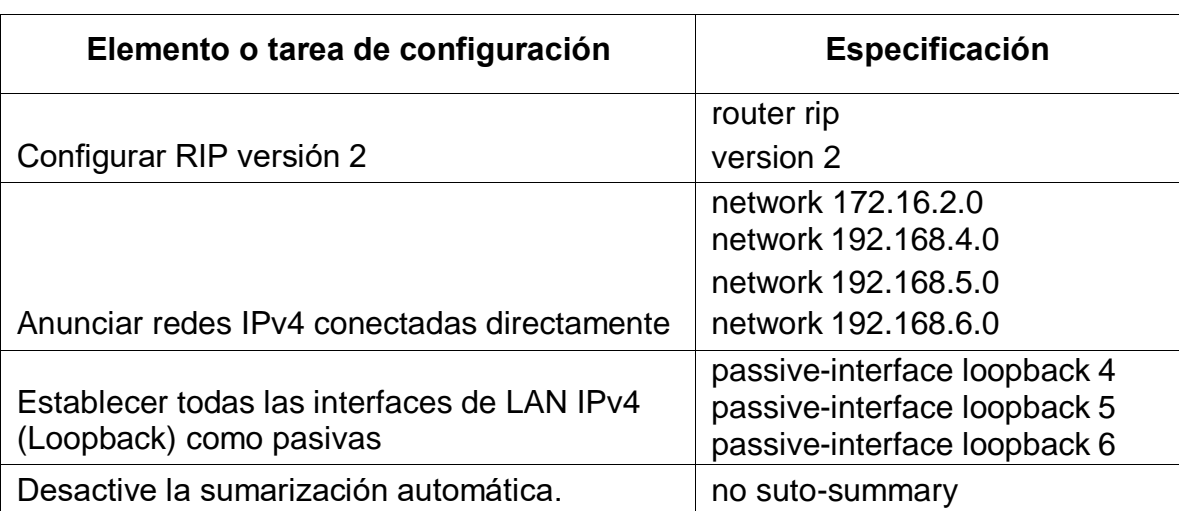

# *Tabla 15 RIP v2 en R3*

### <span id="page-18-1"></span>**Paso 4: Verificar la información de RIP**

Verifique que RIP esté funcionando como se espera. Introduzca el comando de CLI adecuado para obtener la siguiente información:

"Observación de ruteo y asignación"

#### *Tabla 16 Verificacion RIP*

<span id="page-19-2"></span>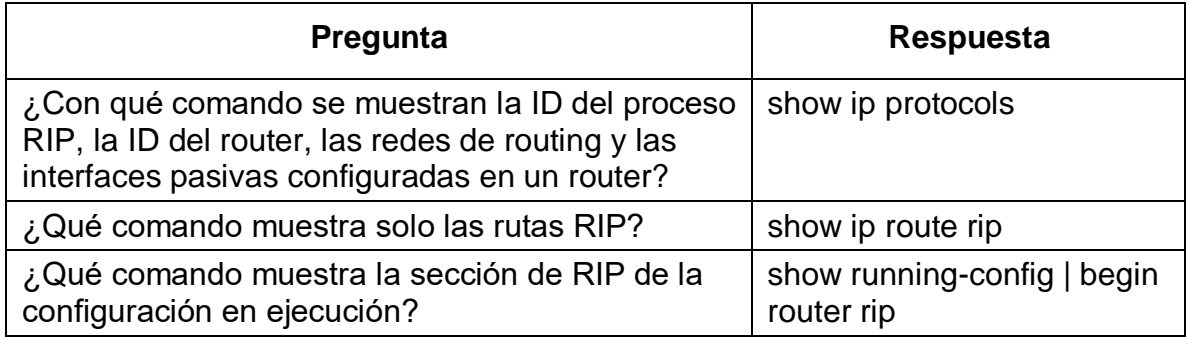

#### <span id="page-19-1"></span><span id="page-19-0"></span>**Parte 5: Implementar DHCP y NAT para IPv4**

# **Paso 1: Configurar el R1 como servidor de DHCP para las VLAN 21 y 23**

Las tareas de configuración para R1 incluyen las siguientes:

<span id="page-19-3"></span>"Implementación de DHCP con reserva de 2º ips, creación de pool para vlans con nombre, dominio y ruteo por defecto"

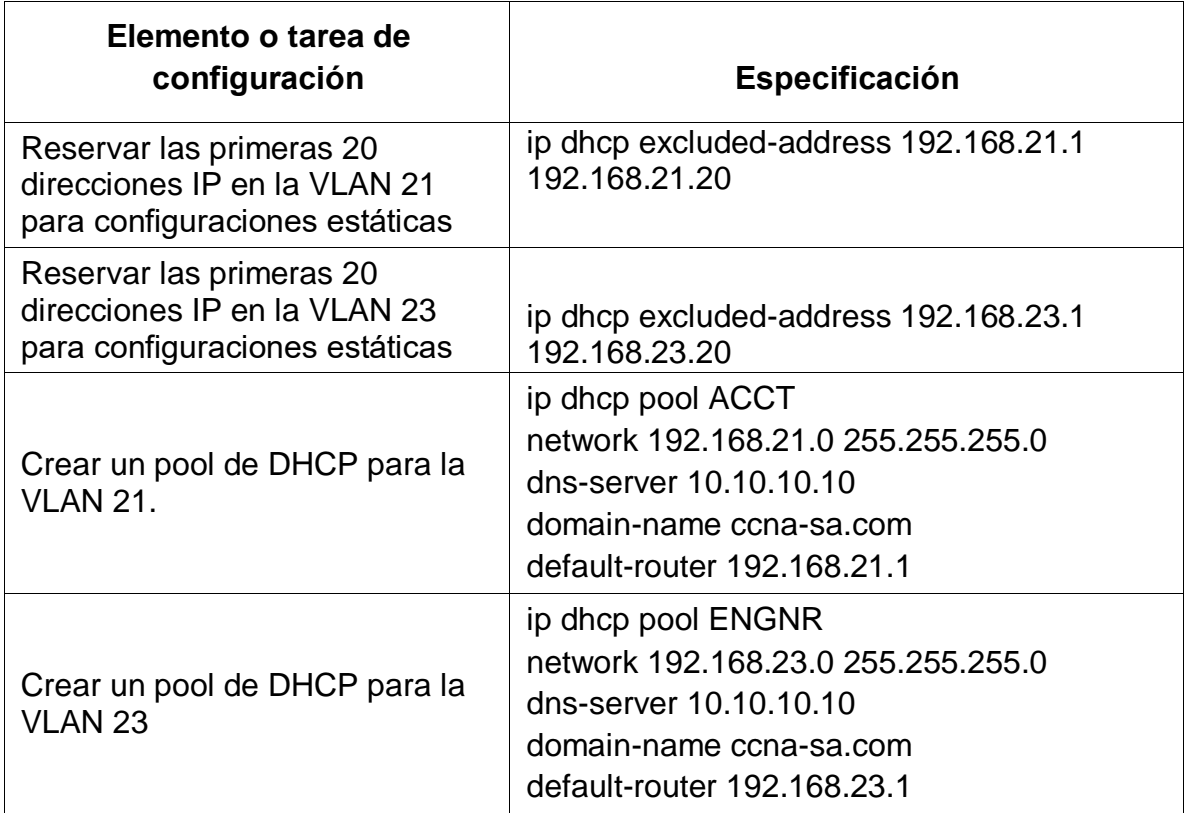

### *Tabla 17 DHCP y NAT en R1*

### <span id="page-20-0"></span>**Paso 2: Configurar la NAT estática y dinámica en el R2**

La configuración del R2 incluye las siguientes tareas:

"Creación de usuario, servidor HTTP con autenticación, dirección global interna coherente con la Figura 1, asignación nativa de entrada y salida en las interfaces, permisos y pool de entrega, así como la traducción"

<span id="page-20-1"></span>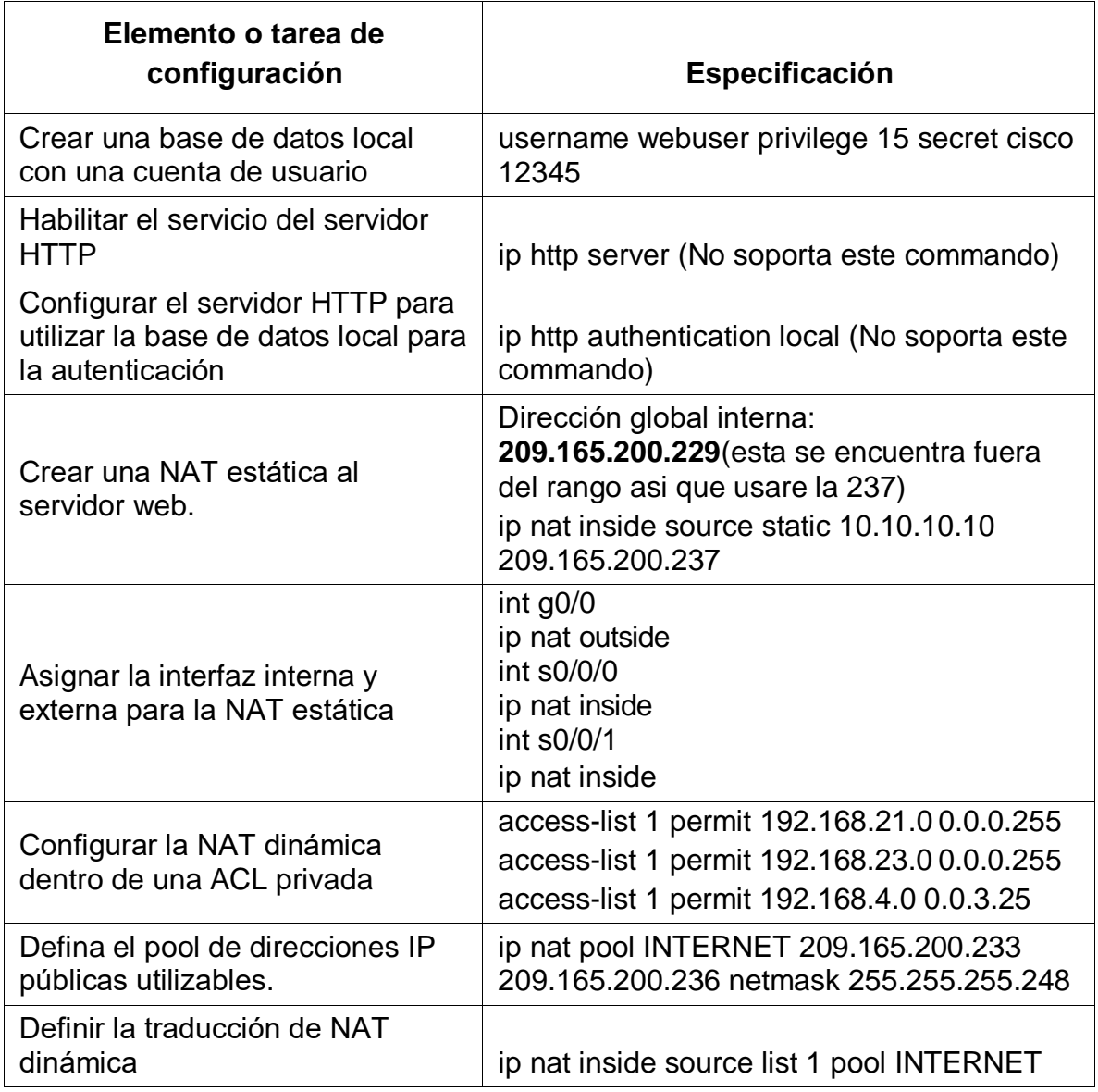

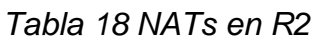

# <span id="page-21-0"></span>**Paso 3: Verificar el protocolo DHCP y la NAT estática**

Utilice las siguientes tareas para verificar que las configuraciones de DHCP y NAT estática funcionen de forma correcta. Quizá sea necesario deshabilitar el firewall de las computadoras para que los pings se realicen correctamente.

"Obtención del DHCP y realización y resultado de los pings solicitados"

<span id="page-21-2"></span>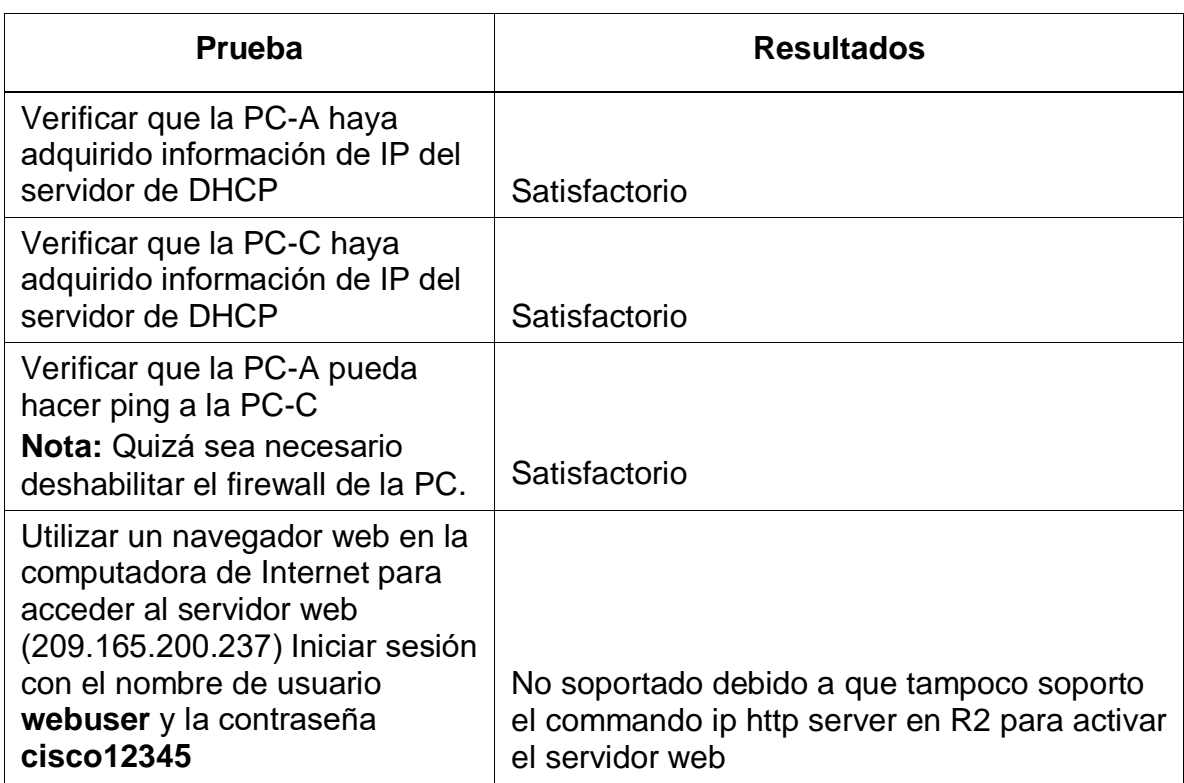

### *Tabla 19 Funcionalidad del DHCP*

### <span id="page-21-1"></span>**Parte 6: Configurar NTP**

"Sincronización de tiempo entre dispositivos de enrutamiento, servidor y actualización "

### *Tabla 20 Sincronizacion del NTP*

<span id="page-21-3"></span>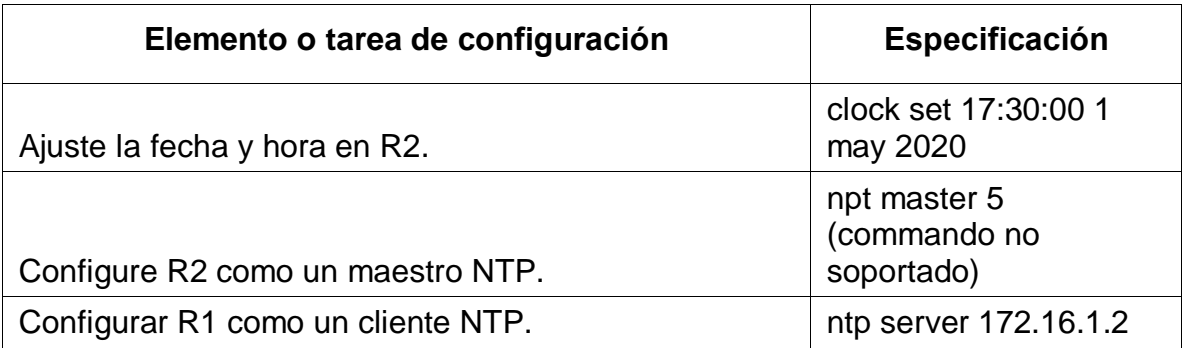

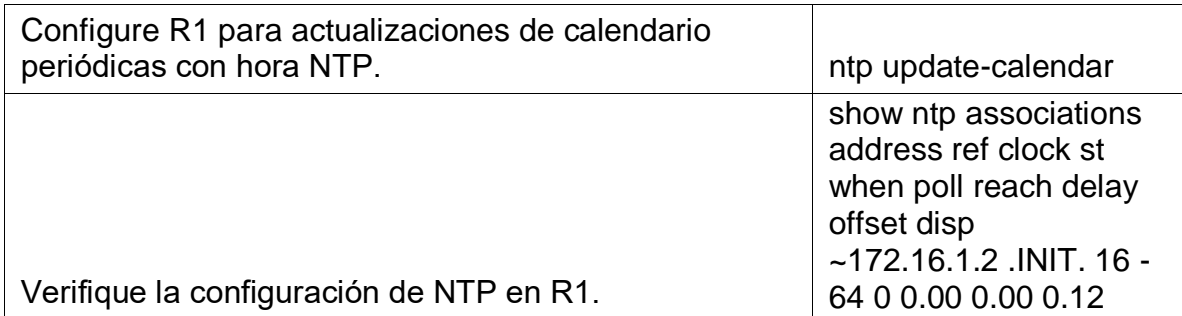

### <span id="page-22-1"></span><span id="page-22-0"></span>**Parte 7: Configurar y verificar las listas de control de acceso (ACL)**

### **Paso 1: Restringir el acceso a las líneas VTY en el R2**

"crear en la lista de acceso un permiso aun único host"

<span id="page-22-3"></span>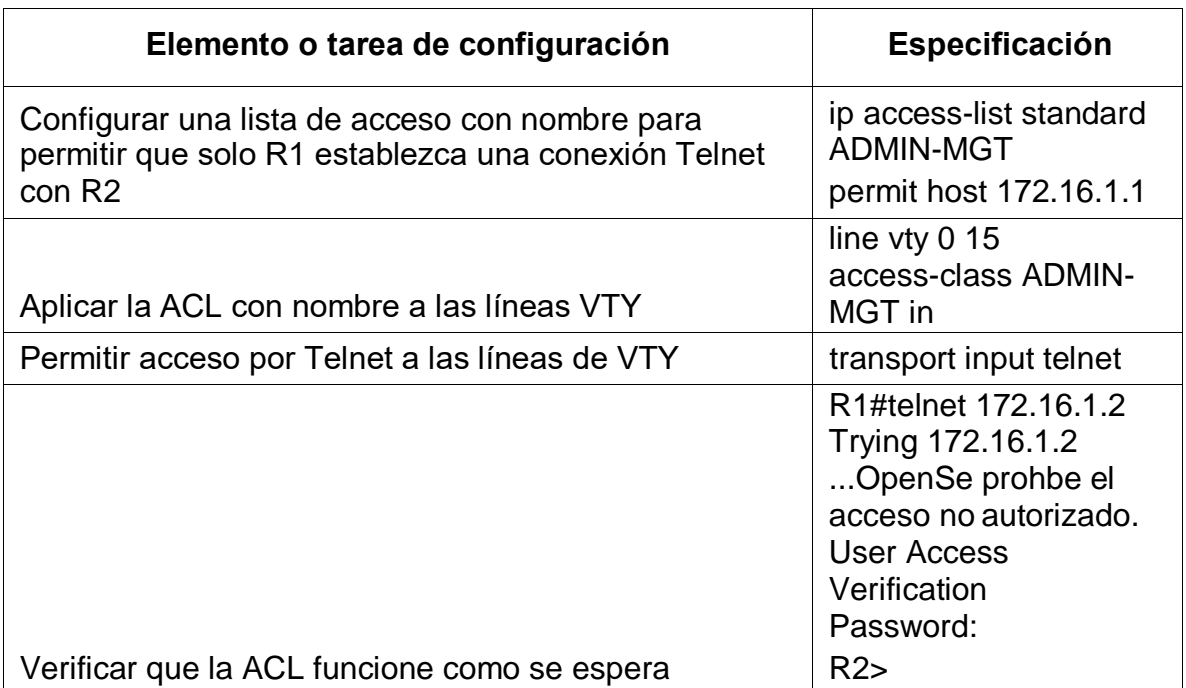

### *Tabla 21 acceso ACL en R2 por telnet*

# **Paso 2: Introducir el comando de CLI adecuado que se necesita para mostrar lo siguiente**

<span id="page-22-2"></span>"Observación de ruteo y asignación"

<span id="page-23-0"></span>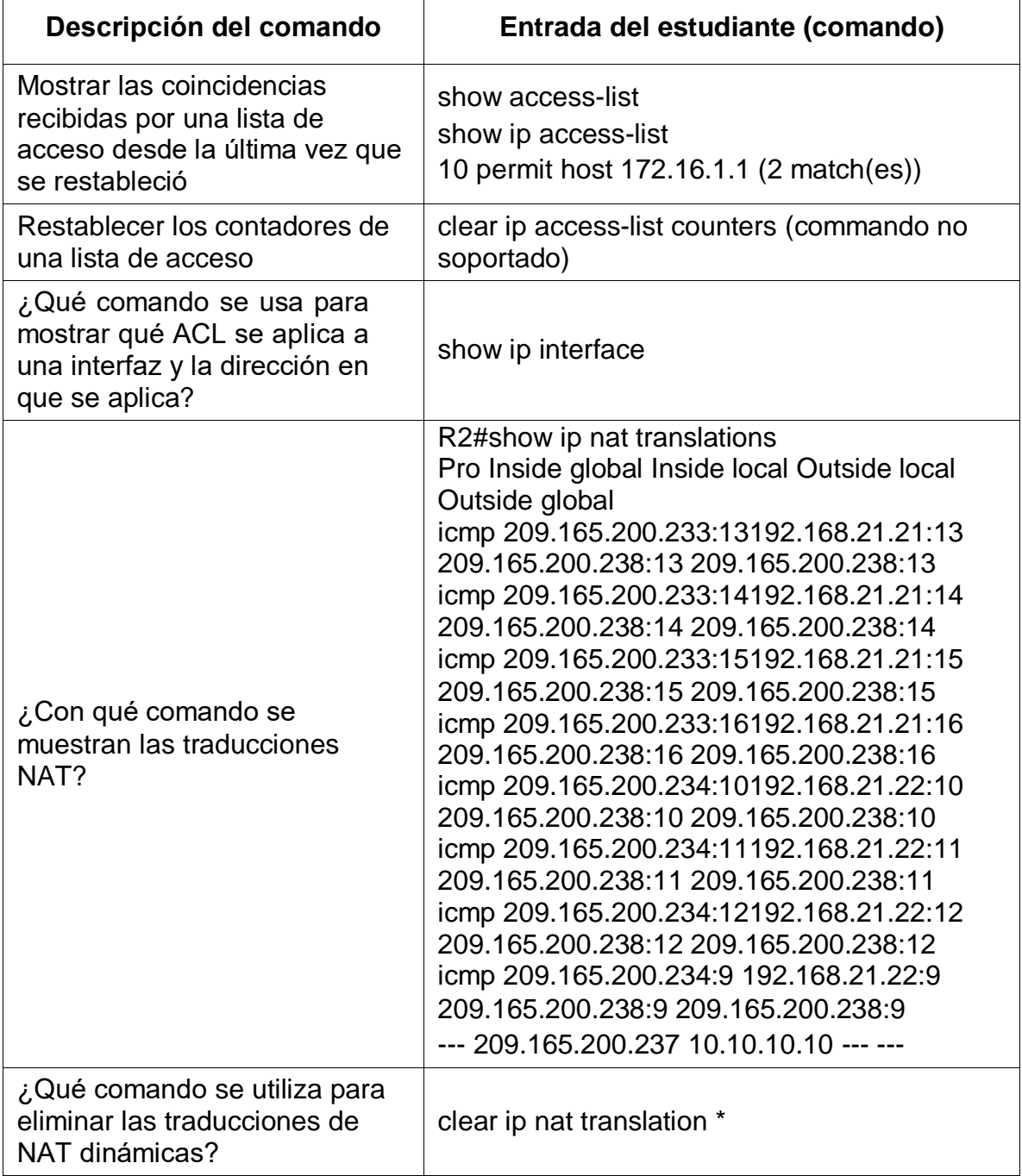

# *Tabla 22 Observacion de traducciones y listas de acceso*

# <span id="page-24-0"></span>**Escenario 2**

Una empresa posee sucursales distribuidas en las ciudades de Bogotá y Medellín, en donde el estudiante será el administrador de la red, el cual deberá configurar e interconectar entre sí cada uno de los dispositivos que forman parte del escenario, acorde con los lineamientos establecidos para el direccionamiento IP, protocolos de enrutamiento y demás aspectos que forman parte de la topología de red.

### **Topología de red**

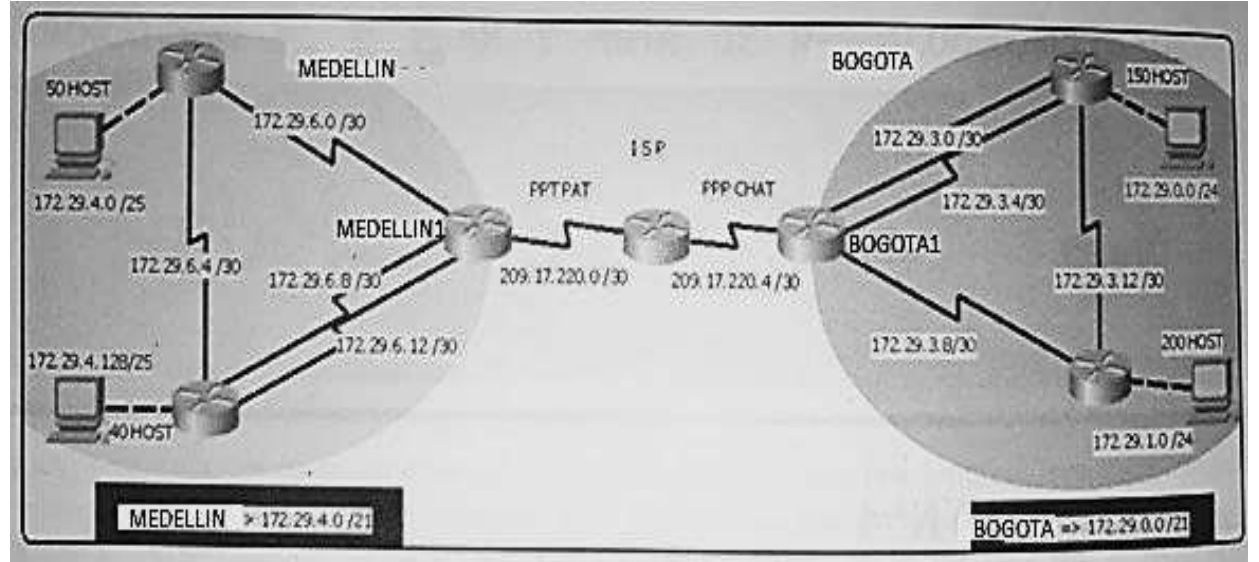

*Figura 2 solicitud del segundo scenario*

<span id="page-24-1"></span>Este escenario plantea el uso de OSPF como protocolo de enrutamiento, considerando que se tendran rutas por defecto redistribuidas; asimismo, habilitar el encapsulamiento PPP y su autenticación.

Los routers Bogota2 y medellin2 proporcionan el servicio DHCP a su propia red LAN y a los routers 3 de cada ciudad.

Debe configurar PPP en los enlaces hacia el ISP, con autenticación.

Debe habilitar NAT de sobrecarga en los routers Bogota1 y medellin1.

# **Desarrollo**

Como trabajo inicial se debe realizar lo siguiente.

o Realizar las rutinas de diagnóstico y dejar los equipos listos para su configuración (asignar nombres de equipos, asignar claves de seguridad,etc).

"Asignación de nombre, desactivación de traducción para evitar errores de digitación, asignación de claves de niveles EXEC, encriptación, mensaje, descripción"

Enrutador ISP Router>ena Router#conf t Enter configuration commands, one per line. End with CNTL/Z. hostname ISP no ip domain-lookup enable secret class line console 0 password cisco login line vty 0 15 password cisco login service password-encryption banner motd %Se prohbe el acceso no autorizado% Enrutador BOGOTA 1 ena conf t Enter configuration commands, one per line. End with CNTL/Z. hostname BOGOTA1 no ip domain-lookup enable secret class line console 0 password cisco login line vty 0 15 password cisco login service password-encryption banner motd %Se prohbe el acceso no autorizado% Enrutador BOGOTA 2 ena conf t Enter configuration commands, one per line. End with CNTL/Z. hostname BOGOTA2 no ip domain-lookup enable secret class line console 0 password cisco login line vty 0 15 password cisco

login service password-encryption banner motd %Se prohbe el acceso no autorizado%

Enrutador BOGOTA 3 ena conf t Enter configuration commands, one per line. End with CNTL/Z. hostname BOGOTA3 no ip domain-lookup enable secret class line console 0 password cisco login line vty 0 15 password cisco login service password-encryption banner motd %Se prohbe el acceso no autorizado% Enrutador MEDELLIN1 ena conf t Enter configuration commands, one per line. End with CNTL/Z. hostname MEDELLIN1 no ip domain-lookup enable secret class line console 0 password cisco login line vty 0 15 password cisco login service password-encryption banner motd %Se prohbe el acceso no autorizado% Enrutador MEDELLIN2

ena conf t Enter configuration commands, one per line. End with CNTL/Z. Router(config)#hostname MEDELLIN2 no ip domain-lookup enable secret class line console 0 password cisco

login line vty 0 15 password cisco login service password-encryption banner motd %Se prohbe el acceso no autorizado%

Enrutador MEDELLIN3 ena conf t Enter configuration commands, one per line. End with CNTL/Z. Router(config)#hostname MEDELLIN3 no ip domain-lookup enable secret class line console 0 password cisco login line vty 0 15 password cisco login service password-encryption banner motd %Se prohbe el acceso no autorizado%

o Realizar la conexión fisica de los equipos con base en la topología de red "Asignación de nombre, desactivación de traducción para evitar errores de digitación, asignación de claves de niveles EXEC, encriptación, mensaje, descripción"

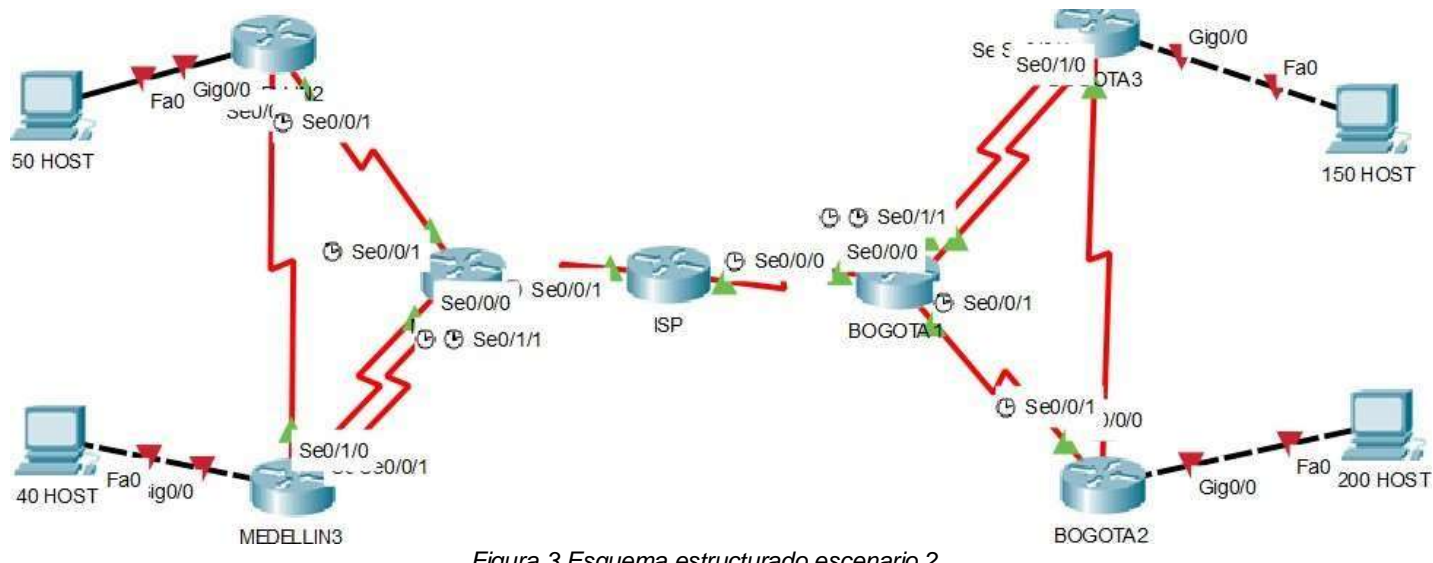

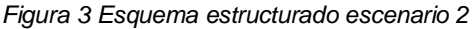

Configurar la topología de red, de acuerdo con las siguientes especificaciones.

#### <span id="page-28-1"></span><span id="page-28-0"></span>**Parte 1: Configuración del enrutamiento.**

a. Configurar el enrutamiento en la red usando el protocolo OSPF versión 2, declare la red principal, desactive la sumarización automática.

"Configuración de cada interface con ip y grupos de host definidos por esquema Figura 3, sincronía, encendido de las diferentes interfaces configuradas y la configuración del OSPF, su subdivisión o área y resumen desactivado que publica las redes tal como son "

Enrutador ISP int s0/0/0 description conexion ISP-BOGOTA1 ip address 209.17.220.5 255.255.255.252 clock rate 128000 no shut int s0/0/1 description conexion ISP-MEDELLIN1 ip address 209.17.220.1 255.255.255.252 clock rate 128000 no shut router OSPF 1 network 209.17.220.4 255.255.255.252 area 1 network 209.17.220.0 255.255.255.252 area 1 no auto-sumary Enrutador BOGOTA 1 int s0/0/0 description conexion BOGOTA1-ISP ip address 209.17.220.6 255.255.255.252 clock rate 128000 no shut int s0/0/1 description conexion BOGOTA1-BOGOTA2 ip address 172.29.3.9 255.255.255.252 clock rate 128000 no shut int s0/1/0 description conexion BOGOTA1-BOGOTA3 ip address 172.29.3.1 255.255.255.252 clock rate 128000 no shut int s0/1/1 description conexion BOGOTA1-BOGOTA3

ip address 172.29.3.5 255.255.255.252 clock rate 128000 no shut router OSPF 1 network 209.17.220.4 255.255.255.252 area 1 network 172.29.3.8 255.255.255.252 area 1 network 172.29.3.0 255.255.255.252 area 1 network 172.29.3.4 255.255.255.252 area 1 no auto-summary Enrutador BOGOTA 2 int s0/0/0 description conexion BOGOTA2-BOGOTA1 ip address 172.29.3.10 255.255.255.252 clock rate 128000 no shut int s0/0/1 description conexion BOGOTA2-BOGOTA3 ip address 172.29.3.13 255.255.255.252 clock rate 128000 no shut router OSPF 1 network 172.29.3.8 255.255.255.252 area 1 network 172.29.3.12 255.255.255.252 area 1 network 172.29.1.0 255.255.255.0 area 1 no auto-summary Enrutador BOGOTA 3 int s0/0/0 description conexion BOGOTA3-BOGOTA1 ip address 172.29.3.2 255.255.255.252 clock rate 128000 no shut int s0/0/1 description conexion BOGOTA3-BOGOTA1 ip address 172.29.3.6 255.255.255.252 clock rate 128000 no shut int s0/1/0 description conexion BOGOTA3-BOGOTA2 ip address 172.29.3.14 255.255.255.252 clock rate 128000 no shut router OSPF 1 network 172.29.3.0 255.255.255.252 area 1 network 172.29.3.4 255.255.255.252 area 1

network 172.29.3.12 255.255.255.252 area 1 network 172.29.0.0 255.255.255.0 area 1 no auto-summary

Enrutador MEDELLIN1 int s0/0/0 description conexion MEDELLIN1-ISP ip address 209.17.220.2 255.255.255.252 clock rate 128000 no shut int s0/0/1 description conexion MEDELLIN1-MEDELLIN2 ip address 172.29.6.1 255.255.255.252 clock rate 128000 no shut int s0/1/0 description conexion MEDELLIN1-MEDELLIN3 ip address 172.29.6.13 255.255.255.252 clock rate 128000 no shut int s0/1/1 description conexion MEDELLIN1-MEDELLIN3 ip address 172.29.6.9 255.255.255.252 clock rate 128000 no shut router OSPF 1 network 209.17.220.0 255.255.255.252 area 1 network 172.29.6.0 255.255.255.252 area 1 network 172.29.6.8 255.255.255.252 area 1 network 172.29.6.12 255.255.255.252 area 1 no auto-summary Enrutador MEDELLIN2 int s0/0/0 description conexion MEDELLIN2-MEDELLIN1 ip address 172.29.6.2 255.255.255.252 clock rate 128000 no shut int s0/0/1

description conexion MEDELLIN2-MEDELLIN3 ip address 172.29.6.5 255.255.255.252 clock rate 128000 no shut

router OSPF 1 network 172.29.6.0 255.255.255.252 area 1 network 172.29.6.4 255.255.255.252 area 1 network 172.29.4.0 255.255.255.0 area 1 no auto-summary

Enrutador MEDELLIN3 int s0/0/0 description conexion MEDELLIN3-MEDELLIN1 ip address 172.29.6.14 255.255.255.252 clock rate 128000 no shut int s0/0/1 description conexion MEDELLIN3-MEDELLIN1 ip address 172.29.6.10 255.255.255.252 clock rate 128000 no shut int s0/1/0 description conexion MEDELLIN3-MEDELLIN2 address 172.29.6.6 255.255.255.252 clock rate 128000 no shut router OSPF 1 network 172.29.6.8 255.255.255.252 area 1 network 172.29.6.12 255.255.255.252 area 1 network 172.29.6.4 255.255.255.252 area 1 network 172.29.4.128 255.255.255.0 area 1 no suto-summary

<span id="page-31-0"></span>b. Los routers Bogota1 y Medellín deberán añadir a su configuración de enrutamiento una ruta por defecto hacia el ISP y, a su vez, redistribuirla dentro de las publicaciones de OSPF.

"Se realiza la configuración por el puerto de comunicación en ambas ciudades y utilizan el protocolo para difucion"

Enrutador BOGOTA1 ip route 0.0.0.0 0.0.0.0 serial 0/0/0 router OSPF 1 default-information originat Enrutador MEDELLLIN1 ip route 0.0.0.0 0.0.0.0 serial 0/0/0 router OSPF 1

default-information originate

<span id="page-32-0"></span>c. El router ISP deberá tener una ruta estática dirigida hacia cada red interna de Bogotá y Medellín para el caso se sumarizan las subredes de cada uno a /22.

"Configuracion dentro del ISP para cada interfaz serial"

<span id="page-32-1"></span>ip route 172.29.0.0 255.255.252.0 serial 0/0/0 ip route 172.29.4.0 255.255.252.0 serial 0/0/1

Parte 2: Tabla de Enrutamiento.

a. Verificar la tabla de enrutamiento en cada uno de los routers para comprobar las redes y sus rutas.

<span id="page-32-2"></span>"A continuación, se detallan la configuración ip – interface, las conexiones estáticas y ACL como distribución del protocolo OSPF, para cada uno de los dispositivos enrutadores"

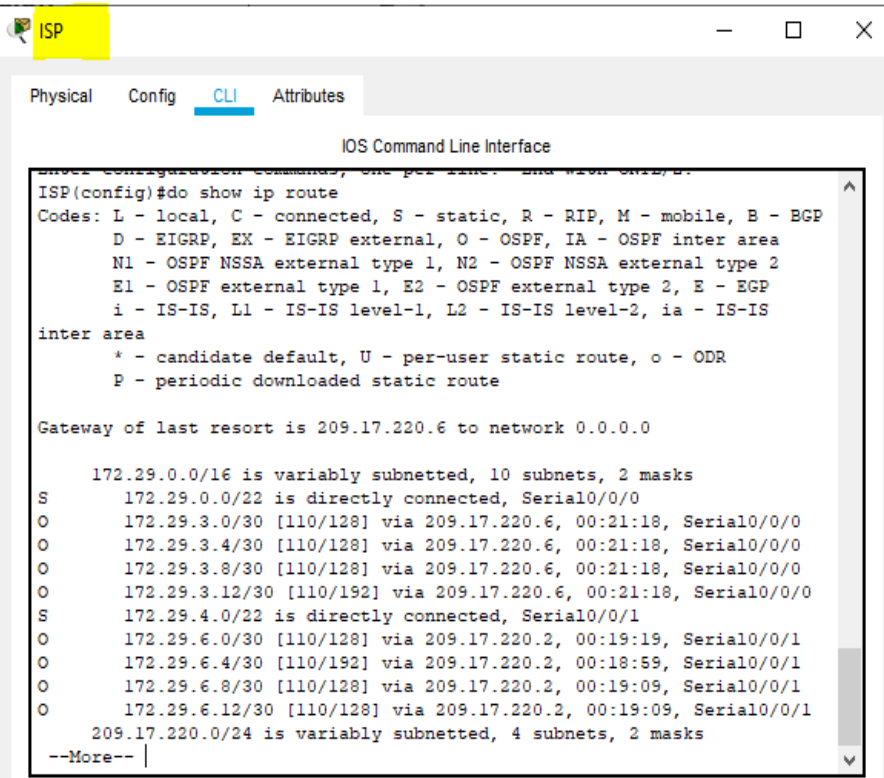

*Figura 4 Tabla de enrutamiento ISP*

| <b>BOGOTA1</b>                                                                                                    |  | $\times$ |
|----------------------------------------------------------------------------------------------------|--|----------|
| Physical<br>Config CLI Attributes                                                                                                    |  |          |
| <b>IOS</b> Command Line Interface                                                                                                    |  |          |
|                                                                                                    |  |          |
| BOGOTAl (config)#do show ip route<br>Codes: L - local, C - connected, S - static, R - RIP, M - mobile, B - BGP<br>D - EIGRP, EX - EIGRP external, O - OSPF, IA - OSPF inter area<br>N1 - OSPF NSSA external type 1, N2 - OSPF NSSA external type 2<br>$E1 - OSPF$ external type 1, E2 - OSPF external type 2, E - EGP<br>i - IS-IS, Ll - IS-IS level-1, L2 - IS-IS level-2, ia - IS-IS<br>inter area<br>$*$ - candidate default, $U$ - per-user static route, o - ODR<br>P - periodic downloaded static route |  |          |
| Gateway of last resort is 0.0.0.0 to network 0.0.0.0                                                                                                    |  |          |
| 172.29.0.0/16 is variably subnetted, ll subnets, 2 masks                                                                                                    |  |          |
| с<br>172.29.3.0/30 is directly connected, Serial0/1/0                                                                                                    |  |          |
| L<br>172.29.3.1/32 is directly connected, Serial0/1/0                                                                                                    |  |          |
| c<br>172.29.3.4/30 is directly connected. Serial0/1/1                                                                                                    |  |          |
| L<br>172.29.3.5/32 is directly connected, Serial0/1/1                                                                                                    |  |          |
| c<br>172.29.3.8/30 is directly connected. Serial0/0/1                                                                                                    |  |          |
| L<br>172.29.3.9/32 is directly connected, Serial0/0/1                                                                                                    |  |          |
| $\circ$<br>172.29.3.12/30 [110/128] via 172.29.3.6, 00:27:07, Serial0/1/1                                                                                                    |  |          |
| [110/128] via 172.29.3.10, 00:27:07, Serial0/0/1                                                                                                    |  |          |
| ٥<br>172.29.6.0/30 [110/192] via 209.17.220.5, 00:24:58, Serial0/0/0                                                                                                    |  |          |
| ٥<br>172.29.6.4/30 [110/256] via 209.17.220.5, 00:24:43, Serial0/0/0                                                                                                    |  |          |
| ۰<br>172.29.6.8/30 [110/192] via 209.17.220.5, 00:24:58, Serial0/0/0                                                                                                    |  |          |
| $\circ$<br>172.29.6.12/30 [110/192] via 209.17.220.5, 00:24:58, Serial0/0/0                                                                                                    |  |          |
| 209.17.220.0/24 is variably subnetted, 3 subnets, 2 masks                                                                                                    |  |          |
| ۰<br>209.17.220.0/30 [110/128] via 209.17.220.5, 00:27:07, Serial0/0/0                                                                                                    |  |          |
| c<br>209.17.220.4/30 is directly connected, Serial0/0/0                                                                                                    |  |          |
| L<br>209.17.220.6/32 is directly connected, Serial0/0/0                                                                                                    |  |          |
| $S*$<br>0.0.0.0/0 is directly connected, Serial0/0/0                                                                                                    |  |          |
| BOGOTAl (config)#                                                                                                    |  |          |

*Figura 5 Tabla de enrutamiento BOGOTA1*

| Physical     | CLI Attributes<br>Config                                                                                                    |
|--------------|----------------------------------------------------------------------------------------------------|
|              |                                                                                                    |
|              | <b>IOS Command Line Interface</b>                                                                                              |
|              | BOGOTA2#show ip route                                                                                                    |
|              | Codes: L - local, C - connected, S - static, R - RIP, M - mobile, B - BGP                                                      |
|              | D - EIGRP, EX - EIGRP external, O - OSPF, IA - OSPF inter area                                                                 |
|              | N1 - OSPF NSSA external type 1, N2 - OSPF NSSA external type 2                                                                 |
|              | El - OSPF external type 1, E2 - OSPF external type 2, E - EGP                                                                  |
|              | i - IS-IS, Ll - IS-IS level-1, L2 - IS-IS level-2, ia - IS-IS inter                                                            |
| area         | $*$ - candidate default, $U - per$ -user static route, o - ODR                                                                 |
|              | P - periodic downloaded static route                                                                                           |
|              |                                                                                                    |
|              | Gateway of last resort is 172.29.3.9 to network 0.0.0.0                                                                        |
|              |                                                                                                    |
|              | 172.29.0.0/16 is variably subnetted, 10 subnets, 2 masks                                                                       |
|              |                                                                                                    |
| ٥            | 172.29.3.0/30 [110/128] via 172.29.3.14, 00:32:54, Serial0/0/1                                                                 |
|              | [110/128] via 172.29.3.9, 00:32:54, Serial0/0/0                                                                                |
| $\circ$      | 172.29.3.4/30 [110/128] via 172.29.3.14, 00:32:54, Serial0/0/1                                                                 |
|              | [110/128] via 172.29.3.9, 00:32:54, Serial0/0/0                                                                                |
| с            | 172.29.3.8/30 is directly connected, Serial0/0/0                                                                               |
| Ŀ            | 172.29.3.10/32 is directly connected, Serial0/0/0                                                                              |
| c            | 172.29.3.12/30 is directly connected. Serial0/0/1                                                                              |
| L            | 172.29.3.13/32 is directly connected. Serial0/0/1                                                                              |
| o            | 172.29.6.0/30 [110/256] via 172.29.3.9, 00:30:50, Serial0/0/0                                                                  |
| $\circ$<br>o | 172.29.6.4/30 [110/320] via 172.29.3.9, 00:30:35, Serial0/0/0<br>172.29.6.8/30 [110/256] via 172.29.3.9, 00:30:50, Serial0/0/0 |
| $\circ$      | 172.29.6.12/30 [110/256] via 172.29.3.9, 00:30:50, Serial0/0/0                                                                 |
|              | 209.17.220.0/30 is subnetted, 2 subnets                                                                                        |
| ۰            | 209.17.220.0/30 [110/192] via 172.29.3.9, 00:32:54, Serial0/0/0                                                                |

*Figura 6* Tabla de enrutamiento BOGOTA2

|                                                                                    | <b>BOGOTA3</b>                          |                                                                                                    |  | П | × |
|------------------------------------------------------------------------------------|-----------------------------------------|----------------------------------------------------------------------------------------------------|--|---|---|
| Physical                                                                           | Config CLI Attributes                   |                                                                                                    |  |   |   |
|                                                                                    |                                         | <b>IOS Command Line Interface</b>                                                                                               |  |   |   |
| Password:                                                                          |                                         |                                                                                                    |  |   |   |
|                                                                                    | BOGOTA3#show ip route                   |                                                                                                    |  |   |   |
|                                                                                    |                                         | Codes: L - local. C - connected. S - static. R - RIP. M - mobile. B - BGP                                                       |  |   |   |
|                                                                                    |                                         | D - EIGRP, EX - EIGRP external, O - OSPF, IA - OSPF inter area                                                                  |  |   |   |
|                                                                                    |                                         | N1 - OSPF NSSA external type 1, N2 - OSPF NSSA external type 2                                                                  |  |   |   |
|                                                                                    |                                         | El - OSPF external type 1, E2 - OSPF external type 2, E - EGP                                                                   |  |   |   |
|                                                                                    |                                         | i - IS-IS, Ll - IS-IS level-1, L2 - IS-IS level-2, ia - IS-IS inter area                                                        |  |   |   |
|                                                                                    |                                         | * - candidate default. U - per-user static route. o - ODR                                                                       |  |   |   |
|                                                                                    | P - periodic downloaded static route    |                                                                                                    |  |   |   |
|                                                                                    |                                         |                                                                                                    |  |   |   |
|                                                                                    |                                         | Gateway of last resort is 172.29.3.1 to network 0.0.0.0                                                                         |  |   |   |
|                                                                                    |                                         | 172.29.0.0/16 is variably subnetted, 11 subnets, 2 masks                                                                        |  |   |   |
| с                                                                                  |                                         | 172.29.3.0/30 is directly connected, Serial0/0/0                                                                                |  |   |   |
| L                                                                                  |                                         | 172.29.3.2/32 is directly connected, Serial0/0/0                                                                                |  |   |   |
| c                                                                                  |                                         | 172.29.3.4/30 is directly connected. Serial0/0/1                                                                                |  |   |   |
|                                                                                    |                                         | 172.29.3.6/32 is directly connected, Serial0/0/1                                                                                |  |   |   |
|                                                                                    |                                         |                                                                                                    |  |   |   |
|                                                                                    |                                         | 172.29.3.8/30 [110/128] via 172.29.3.1, 00:52:14, Serial0/0/0                                                                   |  |   |   |
|                                                                                    |                                         | [110/128] via 172.29.3.13, 00:52:14, Serial0/1/0                                                                                |  |   |   |
|                                                                                    |                                         | 172.29.3.12/30 is directly connected. Serial0/1/0                                                                               |  |   |   |
|                                                                                    |                                         | 172.29.3.14/32 is directly connected. Serial0/1/0                                                                               |  |   |   |
|                                                                                    |                                         | 172.29.6.0/30 [110/256] via 172.29.3.1, 00:50:15, Serial0/0/0                                                                   |  |   |   |
|                                                                                    |                                         | 172.29.6.4/30 [110/320] via 172.29.3.1, 00:49:55, Serial0/0/0                                                                   |  |   |   |
|                                                                                    |                                         | 172.29.6.8/30 [110/256] via 172.29.3.1, 00:50:05, Serial0/0/0                                                                   |  |   |   |
|                                                                                    |                                         | 172.29.6.12/30 [110/256] via 172.29.3.1, 00:50:05, Serial0/0/0                                                                  |  |   |   |
|                                                                                    | 209.17.220.0/30 is subnetted. 2 subnets |                                                                                                    |  |   |   |
|                                                                                    |                                         | 209.17.220.0/30 [110/192] via 172.29.3.1. 00:52:14. Serial0/0/0                                                                 |  |   |   |
| L<br>$\circ$<br>с<br>г<br>$\circ$<br>$\circ$<br>$\circ$<br>$\circ$<br>$\circ$<br>o |                                         | 209.17.220.4/30 [110/128] via 172.29.3.1, 00:52:14, Serial0/0/0<br>0*E2 0.0.0.0/0 [110/1] via 172.29.3.1, 00:50:15, Serial0/0/0 |  |   |   |

*Figura 7 Tabla de enrutamiento BOGOTA3*

|          | MEDELLIN1                                                                                                    |                            |                                                  |  | п | $\times$ |
|----------|----------------------------------------------------------------------------------------------------|----------------------------|--------------------------------------------------|--|---|----------|
| Physical | Config<br>CLI Attributes                                                                                                    |                            |                                                  |  |   |          |
|          |                                                                                                    | IOS Command Line Interface |                                                  |  |   |          |
|          | MEDELLIN1#show ip route                                                                                                    |                            |                                                  |  |   |          |
|          | Codes: L - local, C - connected, S - static, R - RIP, M - mobile, B - BGP<br>D - EIGRP, EX - EIGRP external, O - OSPF, IA - OSPF inter area<br>N1 - OSPF NSSA external type 1, N2 - OSPF NSSA external type 2<br>El - OSPF external type 1, E2 - OSPF external type 2, E - EGP<br>i - IS-IS, Ll - IS-IS level-1, L2 - IS-IS level-2, ia - IS-IS inter area<br>$*$ - candidate default, $U$ - per-user static route, o - ODR<br>P - periodic downloaded static route |                            |                                                  |  |   |          |
|          | Gateway of last resort is 0.0.0.0 to network 0.0.0.0                                                                                                    |                            |                                                  |  |   |          |
|          | 172.29.0.0/16 is variably subnetted, 11 subnets, 2 masks                                                                                                    |                            |                                                  |  |   |          |
| ٥        | 172.29.3.0/30 [110/192] via 209.17.220.1, 00:54:18, Serial0/0/0                                                                                                    |                            |                                                  |  |   |          |
| ٥        | 172.29.3.4/30 [110/192] via 209.17.220.1, 00:54:18, Serial0/0/0                                                                                                    |                            |                                                  |  |   |          |
| ۰        | 172.29.3.8/30 [110/192] via 209.17.220.1, 00:54:18, Serial0/0/0                                                                                                    |                            |                                                  |  |   |          |
| ۰        | 172.29.3.12/30 [110/256] via 209.17.220.1, 00:54:18, Serial0/0/0                                                                                                    |                            |                                                  |  |   |          |
| c        | 172.29.6.0/30 is directly connected, Serial0/0/1                                                                                                    |                            |                                                  |  |   |          |
| L        | 172.29.6.1/32 is directly connected. Serial0/0/1                                                                                                    |                            |                                                  |  |   |          |
| $\circ$  | 172.29.6.4/30 [110/128] via 172.29.6.2. 00:51:59. Serial0/0/1                                                                                                    |                            |                                                  |  |   |          |
|          |                                                                                                    |                            | [110/128] via 172.29.6.14, 00:51:59, Serial0/1/0 |  |   |          |
| с        | 172.29.6.8/30 is directly connected, Serial0/1/1                                                                                                    |                            |                                                  |  |   |          |
| L        | 172.29.6.9/32 is directly connected, Serial0/1/1                                                                                                    |                            |                                                  |  |   |          |
| c<br>T.  | 172.29.6.12/30 is directly connected, Serial0/1/0                                                                                                    |                            |                                                  |  |   |          |
|          | 172.29.6.13/32 is directly connected, Serial0/1/0<br>209.17.220.0/24 is variably subnetted, 3 subnets, 2 masks                                                                                                    |                            |                                                  |  |   |          |
| с        | 209.17.220.0/30 is directly connected, Serial0/0/0                                                                                                    |                            |                                                  |  |   |          |
| г        | 209.17.220.2/32 is directly connected, Serial0/0/0                                                                                                    |                            |                                                  |  |   |          |
| ۰        | 209.17.220.4/30 [110/128] via 209.17.220.1, 00:54:18, Serial0/0/0                                                                                                    |                            |                                                  |  |   |          |
| $S^*$    | 0.0.0.0/0 is directly connected, Serial0/0/0                                                                                                    |                            |                                                  |  |   |          |
|          | MEDELLIN1#                                                                                                    |                            |                                                  |  |   |          |

*Figura 8 enrutamiento MEDELLIN1*

| MEDELLIN2          |                                                                                                    |                                                 |  |  | × |
|--------------------|----------------------------------------------------------------------------------------------------|-------------------------------------------------|--|--|---|
| Physical           | Config CLI Attributes                                                                                                    |                                                 |  |  |   |
|                    |                                                                                                    | <b>IOS</b> Command Line Interface               |  |  |   |
|                    | MEDELLIN2#show ip route                                                                                                    |                                                 |  |  |   |
|                    | Codes: L - local, C - connected, S - static, R - RIP, M - mobile, B - BGP                                                       |                                                 |  |  |   |
|                    | D - EIGRP. EX - EIGRP external. O - OSPF. IA - OSPF inter area                                                                  |                                                 |  |  |   |
|                    | N1 - OSPF NSSA external type 1, N2 - OSPF NSSA external type 2                                                                  |                                                 |  |  |   |
|                    | El - OSPF external type 1, E2 - OSPF external type 2, E - EGP                                                                   |                                                 |  |  |   |
|                    | $i$ - IS-IS, L1 - IS-IS level-1, L2 - IS-IS level-2, ia - IS-IS inter area                                                      |                                                 |  |  |   |
|                    | $*$ - candidate default, U - per-user static route, o - ODR                                                                     |                                                 |  |  |   |
|                    | P - periodic downloaded static route                                                                                            |                                                 |  |  |   |
|                    | Gateway of last resort is 172.29.6.1 to network 0.0.0.0                                                                         |                                                 |  |  |   |
|                    | 172.29.0.0/16 is variably subnetted, 10 subnets, 2 masks                                                                        |                                                 |  |  |   |
| ۰                  | 172.29.3.0/30 [110/256] via 172.29.6.1, 00:54:37, Serial0/0/0                                                                   |                                                 |  |  |   |
| $\circ$            | 172.29.3.4/30 [110/256] via 172.29.6.1, 00:54:37, Serial0/0/0                                                                   |                                                 |  |  |   |
| $\circ$<br>$\circ$ | 172.29.3.8/30 [110/256] via 172.29.6.1, 00:54:37, Serial0/0/0<br>172.29.3.12/30 [110/320] via 172.29.6.1, 00:54:37, Serial0/0/0 |                                                 |  |  |   |
| c                  | 172.29.6.0/30 is directly connected, Serial0/0/0                                                                                |                                                 |  |  |   |
| ī.                 | 172.29.6.2/32 is directly connected. Serial0/0/0                                                                                |                                                 |  |  |   |
| c                  | 172.29.6.4/30 is directly connected, Serial0/0/1                                                                                |                                                 |  |  |   |
| L                  | 172.29.6.5/32 is directly connected. Serial0/0/1                                                                                |                                                 |  |  |   |
| $\circ$            | 172.29.6.8/30 [110/128] via 172.29.6.1, 00:54:37, Serial0/0/0                                                                   |                                                 |  |  |   |
|                    |                                                                                                    | [110/128] via 172.29.6.6, 00:54:37, Serial0/0/1 |  |  |   |
| $\circ$            | 172.29.6.12/30 [110/128] via 172.29.6.1, 00:54:37, Serial0/0/0                                                                  |                                                 |  |  |   |
|                    |                                                                                                    | [110/128] via 172.29.6.6, 00:54:37, Serial0/0/1 |  |  |   |
|                    | 209.17.220.0/30 is subnetted, 2 subnets                                                                                         |                                                 |  |  |   |
| $\circ$            | 209.17.220.0/30 [110/128] via 172.29.6.1, 00:54:37, Serial0/0/0                                                                 |                                                 |  |  |   |
| ۰                  | 209.17.220.4/30 [110/192] via 172.29.6.1, 00:54:37, Serial0/0/0                                                                 |                                                 |  |  |   |
|                    | 0*E2 0.0.0.0/0 [110/1] via 172.29.6.1, 00:54:37, Serial0/0/0                                                                    |                                                 |  |  |   |
|                    |                                                                                                    |                                                 |  |  |   |
|                    | MEDELLIN2#                                                                                                    |                                                 |  |  |   |

*Figura 9 enrutamiento MEDELLIN2*

| Physical                                                                                    | CLI Attributes<br>Config                                                                                                    |  |  |
|---------------------------------------------------------------------------------------------|----------------------------------------------------------------------------------------------------|--|--|
|                                                                                             | <b>IOS Command Line Interface</b>                                                                                                    |  |  |
|                                                                                             | MEDELLIN3#show ip route                                                                                                    |  |  |
|                                                                                             | Codes: L - local, C - connected, S - static, R - RIP, M - mobile, B - BGP                                                            |  |  |
|                                                                                             | D - EIGRP, EX - EIGRP external, O - OSPF, IA - OSPF inter area                                                                       |  |  |
|                                                                                             | N1 - OSPF NSSA external type 1, N2 - OSPF NSSA external type 2                                                                       |  |  |
|                                                                                             | El - OSPF external type 1, E2 - OSPF external type 2, E - EGP                                                                        |  |  |
|                                                                                             | i - IS-IS, Ll - IS-IS level-1, L2 - IS-IS level-2, ia - IS-IS inter area                                                             |  |  |
|                                                                                             | $*$ - candidate default, U - per-user static route, o - ODR                                                                          |  |  |
|                                                                                             | P - periodic downloaded static route                                                                                                 |  |  |
|                                                                                             | Gateway of last resort is 172.29.6.13 to network 0.0.0.0                                                                             |  |  |
|                                                                                             |                                                                                                    |  |  |
|                                                                                             |                                                                                                    |  |  |
|                                                                                             |                                                                                                    |  |  |
|                                                                                             | 172.29.0.0/16 is variably subnetted, 11 subnets, 2 masks<br>172.29.3.0/30 [110/256] via 172.29.6.13, 00:56:30, Serial0/0/0           |  |  |
|                                                                                             | 172.29.3.4/30 [110/256] via 172.29.6.13, 00:56:30, Serial0/0/0                                                                       |  |  |
|                                                                                             | 172.29.3.8/30 [110/256] via 172.29.6.13, 00:56:30, Serial0/0/0                                                                       |  |  |
|                                                                                             | 172.29.3.12/30 [110/320] via 172.29.6.13, 00:56:30, Serial0/0/0                                                                      |  |  |
|                                                                                             | 172.29.6.0/30 [110/128] via 172.29.6.13, 00:56:30, Serial0/0/0                                                                       |  |  |
|                                                                                             | [110/128] via 172.29.6.5, 00:56:30, Serial0/1/0                                                                                      |  |  |
|                                                                                             | 172.29.6.4/30 is directly connected, Serial0/1/0                                                                                     |  |  |
|                                                                                             | 172.29.6.6/32 is directly connected, Serial0/1/0                                                                                     |  |  |
|                                                                                             | 172.29.6.8/30 is directly connected, Serial0/0/1                                                                                     |  |  |
|                                                                                             | 172.29.6.10/32 is directly connected, Serial0/0/1                                                                                    |  |  |
|                                                                                             | 172.29.6.12/30 is directly connected, Serial0/0/0                                                                                    |  |  |
|                                                                                             | 172.29.6.14/32 is directly connected, Serial0/0/0                                                                                    |  |  |
|                                                                                             | 209.17.220.0/30 is subnetted, 2 subnets                                                                                              |  |  |
| ٥<br>$\circ$<br>$\circ$<br>$\circ$<br>$\circ$<br>с<br>L<br>c<br>L<br>c<br>L<br>$\circ$<br>۰ | 209.17.220.0/30 [110/128] via 172.29.6.13, 00:56:30, Serial0/0/0<br>209.17.220.4/30 [110/192] via 172.29.6.13, 00:56:30, Serial0/0/0 |  |  |

*Figura 10 enrutamiento MEDELLIN3*

b. Verificar el balanceo de carga que presentan los routers.

<span id="page-36-0"></span>"En la observación de carga se puede afirmar que son varias las rutas por las que pueden transitar los paquetes en ciertos enrutadores equiparando las cargas en sus métricas"

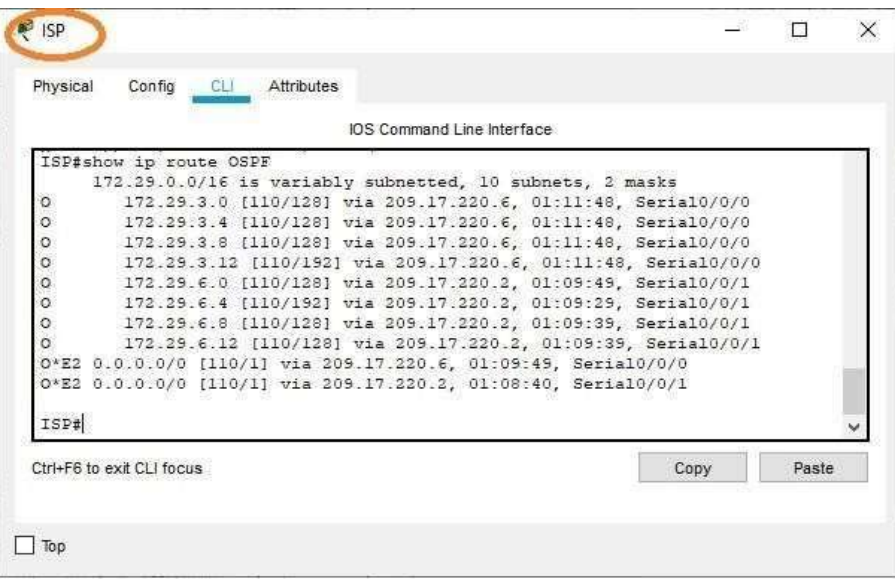

*Figura 11 Observacion de balanceo de cargas ISP*

| Physical | CLI Attributes<br>Config                                       |      |       |  |
|----------|----------------------------------------------------------------|------|-------|--|
|          | IOS Command Line Interface                                     |      |       |  |
|          | BOGOTA1#show ip route OSPF                                     |      |       |  |
|          | 172.29.0.0/16 is variably subnetted, ll subnets, 2 masks       |      |       |  |
| $\circ$  | 172.29.3.12 [110/128] via 172.29.3.6, 01:28:11, Serial0/1/1    |      |       |  |
|          | [110/128] via 172.29.3.10, 01:28:11, Serial0/0/1               |      |       |  |
| $\circ$  | 172.29.6.0 [110/192] via 209.17.220.5, 01:26:02, Serial0/0/0   |      |       |  |
|          | 172.29.6.4 [110/256] via 209.17.220.5, 01:25:47, Serial0/0/0   |      |       |  |
| $\circ$  | 172.29.6.8 [110/192] via 209.17.220.5, 01:26:02, Serial0/0/0   |      |       |  |
| $\circ$  | 172.29.6.12 [110/192] via 209.17.220.5, 01:26:02, Serial0/0/0  |      |       |  |
|          | 209.17.220.0/24 is variably subnetted, 3 subnets, 2 masks      |      |       |  |
| $\circ$  | 209.17.220.0 [110/128] via 209.17.220.5, 01:28:11, Serial0/0/0 |      |       |  |
|          | BOGOTA1#                                                       |      |       |  |
|          |                                                                |      |       |  |
|          | Ctrl+F6 to exit CLI focus                                      | Copy | Paste |  |
|          |                                                                |      |       |  |

*Figura 12 Observacion de balanceo de cargas ISP y BOGOTA1*

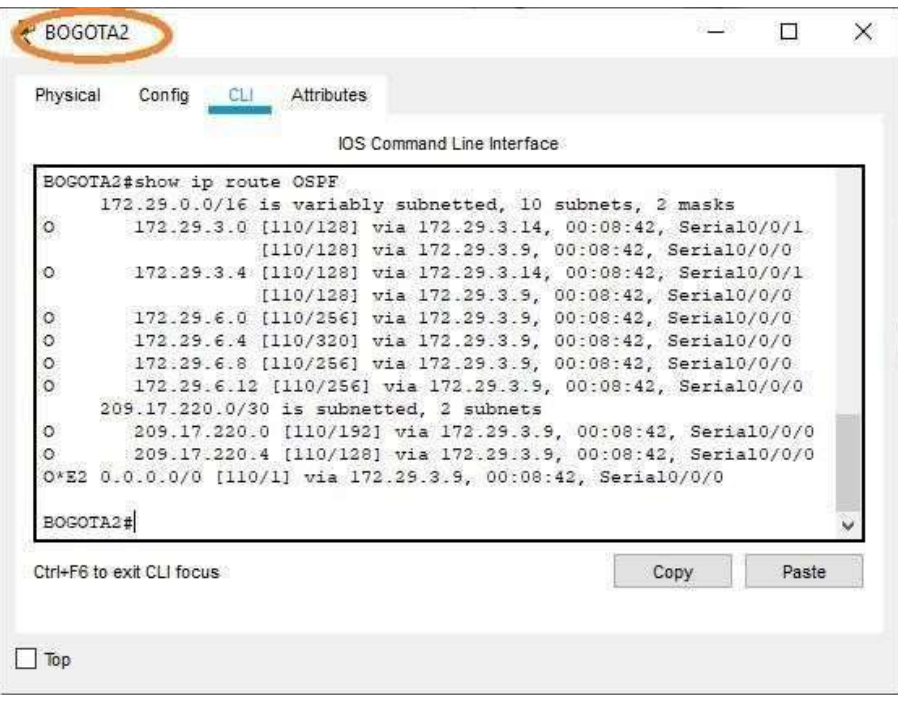

*Figura 13 Observacion de balanceo de cargas BOGOTA2*

|          | IOS Command Line Interface                                   |      |       |
|----------|--------------------------------------------------------------|------|-------|
|          | BOGOTA3#show ip route OSPF                                   |      |       |
|          | 172.29.0.0/16 is variably subnetted, 11 subnets, 2 masks     |      |       |
| $\circ$  | 172.29.3.8 [110/128] via 172.29.3.13, 00:11:42, Serial0/1/0  |      |       |
|          | [110/128] via 172.29.3.5, 00:11:42, Serial0/0/1              |      |       |
| $\circ$  | 172.29.6.0 (110/256) via 172.29.3.5, 00:11:42, Serial0/0/1   |      |       |
| $\circ$  | 172.29.6.4 [110/320] via 172.29.3.5, 00:11:42, Serial0/0/1   |      |       |
| $\circ$  | 172.29.6.8 [110/256] via 172.29.3.5, 00:11:42, Serial0/0/1   |      |       |
| $\circ$  | 172.29.6.12 [110/256] via 172.29.3.5, 00:11:42, Serial0/0/1  |      |       |
|          | 209.17.220.0/30 is subnetted, 2 subnets                      |      |       |
| $\circ$  | 209.17.220.0 [110/192] via 172.29.3.5, 00:11:42, Seria10/0/1 |      |       |
| $\Omega$ | 209.17.220.4 [110/128] via 172.29.3.5, 00:11:42, Serial0/0/1 |      |       |
|          | 0*E2 0.0.0.0/0 [110/1] via 172.29.3.5, 00:11:42, Serial0/0/1 |      |       |
| BOGOTA3# |                                                              |      |       |
|          |                                                              |      |       |
|          | Ctrl+F6 to exit CLI focus                                    | Copy | Paste |
|          |                                                              |      |       |

*Figura 14 Observacion de balanceo de cargas BOGOTA2 y BOGOTA3*

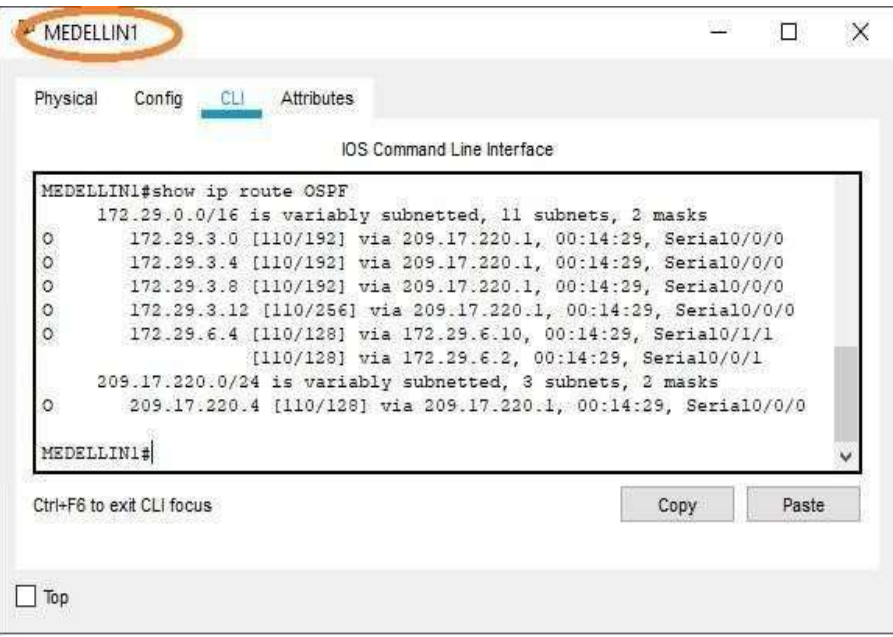

*Figura 16 Observacion de balanceo de cargasMEDELLIN1*

|            |                                                              |                                                 | IOS Command Line Interface |                                                 |      |       |
|------------|--------------------------------------------------------------|-------------------------------------------------|----------------------------|-------------------------------------------------|------|-------|
|            | MEDELLIN2#show ip route OSPF                                 |                                                 |                            |                                                 |      |       |
|            | 172.29.0.0/16 is variably subnetted, 10 subnets, 2 masks     |                                                 |                            |                                                 |      |       |
| $\circ$    | 172.29.3.0 [110/256] via 172.29.6.1, 00:15:54, Serial0/0/0   |                                                 |                            |                                                 |      |       |
| $\circ$    | 172.29.3.4 [110/256] via 172.29.6.1, 00:15:54, Serial0/0/0   |                                                 |                            |                                                 |      |       |
| $\circ$    | 172.29.3.8 [110/256] via 172.29.6.1, 00:15:54, Serial0/0/0   |                                                 |                            |                                                 |      |       |
| $\circ$    | 172.29.3.12 [110/320] via 172.29.6.1, 00:15:54, Serial0/0/0  |                                                 |                            |                                                 |      |       |
| $\circ$    | 172.29.6.8 [110/128] via 172.29.6.6, 00:16:04, Serial0/0/1   |                                                 |                            |                                                 |      |       |
|            |                                                              | [110/128] via 172.29.6.1, 00:16:04, Serial0/0/0 |                            |                                                 |      |       |
| $\circ$    | 172.29.6.12 [110/128] via 172.29.6.6, 00:16:04, Serial0/0/1  |                                                 |                            |                                                 |      |       |
|            |                                                              |                                                 |                            | [110/128] via 172.29.6.1, 00:16:04, Serial0/0/0 |      |       |
|            | 209.17.220.0/30 is subnetted, 2 subnets                      |                                                 |                            |                                                 |      |       |
| $\circ$    | 209.17.220.0 [110/128] via 172.29.6.1, 00:16:04, Serial0/0/0 |                                                 |                            |                                                 |      |       |
| $\circ$    | 209.17.220.4 [110/192] via 172.29.6.1, 00:15:54, Serial0/0/0 |                                                 |                            |                                                 |      |       |
|            | 0*E2 0.0.0.0/0 [110/1] via 172.29.6.1, 00:16:04, Serial0/0/0 |                                                 |                            |                                                 |      |       |
|            |                                                              |                                                 |                            |                                                 |      |       |
| MEDELLIN2# |                                                              |                                                 |                            |                                                 |      |       |
|            |                                                              |                                                 |                            |                                                 |      |       |
|            | Ctrl+F6 to exit CLI focus                                    |                                                 |                            |                                                 | Copy | Paste |

*Figura 15 Observacion de balanceo de cargasMEDELLIN2*

| Physical      | Config CLI Attributes                                         |  |
|---------------|---------------------------------------------------------------|--|
|               | IOS Command Line Interface                                    |  |
|               | MEDELLIN3#show ip route OSPF                                  |  |
|               | 172.29.0.0/16 is variably subnetted, 11 subnets, 2 masks      |  |
| $\circ$       | 172.29.3.0 [110/256] via 172.29.6.13, 00:18:13, Serial0/0/0   |  |
| $\circ$       | 172.29.3.4 [110/256] via 172.29.6.13, 00:18:13, Serial0/0/0   |  |
| $\circ$       | 172.29.3.8 [110/256] via 172.29.6.13, 00:18:13, Serial0/0/0   |  |
| $\frac{0}{0}$ | 172.29.3.12 [110/320] via 172.29.6.13, 00:18:13, Serial0/0/0  |  |
|               | 172.29.6.0 [110/128] via 172.29.6.13, 00:18:13, Serial0/0/0   |  |
|               | [110/128] via 172.29.6.5, 00:18:13, Serial0/1/0               |  |
|               | 209.17.220.0/30 is subnetted, 2 subnets                       |  |
| ٥             | 209.17.220.0 [110/128] via 172.29.6.13, 00:18:13, Serial0/0/0 |  |
| $\delta$      | 209.17.220.4 [110/192] via 172.29.6.13, 00:18:13, Serial0/0/0 |  |
|               | 0*E2 0.0.0.0/0 [110/1] via 172.29.6.13, 00:18:13, Serial0/0/0 |  |
|               |                                                               |  |
|               | MEDELLIN3#                                                    |  |

*Figura 17 Observacion de balanceo de cargas MEDELLIN3*

<span id="page-39-0"></span>c. Obsérvese en los routers Bogotá1 y Medellín1 cierta similitud por su ubicación, por tener dos enlaces de conexión hacia otro router y por la ruta por defecto que manejan.

"Similitud en ACL por rutas, métricas a otros enrutadores y \* de enlace "

| Physical | CLI Attributes<br>Config                                                         |  |  |
|----------|----------------------------------------------------------------------------------|--|--|
|          | IOS Command Line Interface                                                       |  |  |
|          | <b>FABBWOTE</b> .<br>BOGOTAl#show ip route                                       |  |  |
|          | Codes: L = local, C = connected, S = static, R = RIP, H = mobile, B              |  |  |
| BOD      |                                                                                  |  |  |
|          | D - EIGRP, EX - EIGRP external, O - OSPF, IA - OSPF inter area                   |  |  |
|          | $N1 =$ OSPF NSSA external type 1, $N2 =$ OSPF NSSA external type 2               |  |  |
|          | $R1 - OSPF$ external type 1, E3 - OSPF external type 3, E - EGP                  |  |  |
|          | $1 - \text{IS} - 1\text{S}$ , L1 - IS-IS 1evel-1, L2 - IS-IS level-2, ia - IS-IS |  |  |
|          | inter area                                                                       |  |  |
|          | $+$ - candidate default, U - per-user static route, o - ODR                      |  |  |
|          | $P =$ periodic downloaded static route                                           |  |  |
|          |                                                                                  |  |  |
|          | Gateway of last resort is 0.0.0.0 to network 0.0.0.0                             |  |  |
|          |                                                                                  |  |  |
|          | 172.29.0.0/16 is variably subnetted, 11 subnets, 2 masks                         |  |  |
| c        | 172.29.3.0/30 is directly connected, Serial0/1/0                                 |  |  |
| L.       | 172.25.3.1/32 is directly connected, Serial0/1/0                                 |  |  |
| ë        | $172.39.3.4/30$ is directly connected, Serial0/1/1                               |  |  |
| L.       | 172.29.3.5/32 is directly connected, Serial0/1/1                                 |  |  |
| Ġ        | 172.25.3.8/30 is directly connected. Serial0/0/1                                 |  |  |
| L.       | 172.29.3.9/32 is directly connected, Serial0/0/1                                 |  |  |
| o.       | 172.29.3.12/30 [110/128] via 172.29.3.10, 00:03:47.                              |  |  |
|          | Serial0/0/1                                                                      |  |  |
|          | [110/120] via 172.29.3.2, 00:02:47,                                              |  |  |
|          | $B(x+1,10/1/0)$<br>173.39.6.0/30 [110/192] via 209.17.220.5, 00:03:47,           |  |  |
|          | Serial0/0/0                                                                      |  |  |
|          | 172.39.6.4/30 (110/256) via 209.17.220.6. 00:03:47.                              |  |  |
|          | Serial0/0/0                                                                      |  |  |
|          | 172.39.4.0/30 [110/192] via 209.17.220.5, 00:03:47,                              |  |  |
|          | Serial0/0/0                                                                      |  |  |
|          | 172.39.6.12/30 [110/192] via 209.17.320.5, 00:03:47;                             |  |  |
|          | Serial0/0/0                                                                      |  |  |
|          | 209.17.220.0/24 is variably subnetted, 3 subnets, 2 masks                        |  |  |
| o.       | 209.17.220.0/30 [110/120] via 209.17.220.5, 00:03:47,                            |  |  |
|          | Serial0/0/0                                                                      |  |  |
| c        | 209.17.220.4/30 is directly connected, Sexial0/0/0                               |  |  |
| $T_{d}$  | 205.17.220.6/32 is directly connected, Serial0/0/0                               |  |  |
| 段 W      | 0.0.0.0/0 is directly connected. Serial0/0/0                                     |  |  |

*Figura 18 Similitud enrutadores BOGOTA1*

| Physical       | Config CLI Attributes                                                                                                    |                |  |
|----------------|----------------------------------------------------------------------------------------------------|----------------|--|
|                | IOS Command Line Interface                                                                                                    |                |  |
|                |                                                                                                    |                |  |
|                | HEDELLIN1#show ip route                                                                                                    |                |  |
|                | Codes: L - 16cal, C - connected, S - static, R - RIP, H - mobile, B -                                                           |                |  |
| <b>BGP</b>     |                                                                                                    |                |  |
|                | $D = 81600$ , $2X = 81600$ enternal, $O = O80Y$ , IA - $O80Y$ inter area                                                        |                |  |
|                |                                                                                                    |                |  |
|                | NI - OSPF NSSA enternal type 1, N3 - OSPF NSSA esternal type 3<br>El - OSPF esternal type 1, E2 - OSPF esternal type 2, E - EGP |                |  |
|                | $i = 19-19$ , Li - IS-IS level-1, L2 - IS-IS level-2, ia - IS-IS                                                                |                |  |
|                | inter area                                                                                                    |                |  |
|                | $t =$ candidate default, U = per-user static route, o = ODR                                                                     |                |  |
|                | $P =$ periodic downloaded static route                                                                                          |                |  |
|                | Cateway of last gesoch is 0.0.0.0 to network 0.0.0.0                                                                            |                |  |
|                |                                                                                                    |                |  |
|                | 172.29.0.0/16 is variably subnetted, 11 subnets, 2 masks                                                                        |                |  |
|                | 172.39.3.0/30 [110/192] via 209.17.220.1, 00:04:41,                                                                             |                |  |
|                | Serial0/0/0                                                                                                    |                |  |
|                | 172.39.3.4730 [1107193] via 309.17.330.1, 00:04:41,                                                                             |                |  |
|                | Serial0/0/0                                                                                                    |                |  |
|                | .172.29.3.0.0230 [110/1193] via 209.17.220.1.00104.41.                                                                          |                |  |
|                | Serial0/0/0                                                                                                    |                |  |
|                | 172.29.2.12/20 [110/256] via 209.17.220.1, 00:04:41.                                                                            |                |  |
|                | SerialO/O/O                                                                                                    |                |  |
| c              | 172.29.6.0/30 is directly connected, Serial0/0/1                                                                                |                |  |
| L.<br>$\alpha$ | 172.19.6.1/31 is directly connected, Serial0/0/1                                                                                |                |  |
|                | 173.35.6.4/30 [110/136] vis 173.35.6.3, 00:04:41, Serislo/0/1                                                                   |                |  |
|                | ELIO/1381 via 172.39.4.10, 00104:41,                                                                                            |                |  |
| c              | 172.29.6.0/30 is directly connected, Serial0/1/1                                                                                |                |  |
| T.             | $172.29.6.9/32$ is directly connected, Serial0/1/1                                                                              |                |  |
| $\sim$         | 172.29.6.12/30 is directly connected, Serial0/1/0                                                                               |                |  |
| L.             | 172.29 0.13/32 is directly connected, Serial0/1/0                                                                               |                |  |
|                | 205.17.220.0/24 is variably subnetted, 3 subnets, 2 masks                                                                       |                |  |
| e              | 205.17.220.0730 is directly connected, Serial07070                                                                              |                |  |
| T.             | 309.17.330.3/33 is directly connected, Serial0/0/0                                                                              |                |  |
| o.             | 209.17.220.4/20 [110/128] via 209.17.220.1, 00:04:41,                                                                           |                |  |
|                | Serial0/0/0                                                                                                    |                |  |
| 富士             | 0.0.0.0/0 is directly connected, Serial0/0/0                                                                                    |                |  |
|                | <b>MEDELLINIA</b>                                                                                                    |                |  |
|                | and material in collection                                                                                                    |                |  |
|                | Ctrl+F6 to exit CLI focus                                                                                                    | Paste<br>Copy. |  |
|                |                                                                                                    |                |  |

*Figura 19 Similitud enrutadores MEDELLIN1*

d. Los routers Medellín2 y Bogotá2 también presentan redes conectadas directamente y recibidas mediante OSPF.

<span id="page-40-0"></span>"Similitud en ACL por rutas entre enrutadores protocolo OSPF "

| Physical        | Config CLI Attributes                                                                                  |  |  |
|-----------------|----------------------------------------------------------------------------------------------------|--|--|
|                 | IOS Command Line Interface                                                                             |  |  |
|                 | BOGOTA2>show ip route                                                                                  |  |  |
|                 | Codes: L - local, C - connected, S - static, R - RIP, M - mobile, B -                                  |  |  |
|                 | $D =$ EIGRP, EX = EIGRP external, $O =$ OSPF, IA = OSPF inter area                                     |  |  |
|                 | N1 - OSPF NSSA external type 1. N2 - OSPF NSSA external type 2                                         |  |  |
|                 | El = OSPF external type 1, E2 = OSPF external type 2, E = EGP                                          |  |  |
|                 | $i - TS-IS$ . Li - IS-IS level-1. L2 - IS-IS level-2. ia - IS-IS                                       |  |  |
|                 | inter area                                                                                             |  |  |
|                 | * - candidate default, U - per-user static route, o - ODR                                              |  |  |
|                 | $P$ - periodic downloaded static route                                                                 |  |  |
|                 | Gateway of last resort is 173.29.3.9 to network 0.0.0.0                                                |  |  |
|                 | 172.29.0.0/16 is variably subnetted. 10 subnets, 2 masks                                               |  |  |
| $\circ$         | 172.29.1.0/30 [110/128] vis 172.29.3.14, 00:07:21, Seria10/0/1                                         |  |  |
| $\ddot{\sigma}$ | [110/128] via 172.29.3.9, 00:07:21, Serial0/0/0                                                        |  |  |
|                 | 172.29.3.4/30 [110/128] via 172.29.3.14, 00:07:21, Secial0/0/1                                         |  |  |
|                 | [110/128] via 172.25.3.9, 00:07:21, Serial0/0/0                                                        |  |  |
|                 | 172.29.3.8/30 is directly connected, Serial0/0/0                                                       |  |  |
|                 | 172.29.3.10/32 is directly connected, Serial0/0/0<br>172.39.3.12/30 is directly connected, Serial0/0/1 |  |  |
|                 | $172.29.3.13/32$ is directly connected. Serial0/0/1                                                    |  |  |
|                 | 172.29.6.0/30 [110/256] via 173.29.3.9, 00:07:21, Serial0/0/0                                          |  |  |
|                 | 172.29.6.4/30 [110/320] via 172.29.3.9, 00:07:21, Serial0/0/0                                          |  |  |
| <b>0000000</b>  | 172.29.6.8/30 [110/266] via 172.29.3.9, 00:07:21, Serial0/0/0                                          |  |  |
| $\circ$         | 172.29.6.12/30 [110/256] via 172.29.3.9, 00:07:21, Serial0/0/0                                         |  |  |
|                 | 209.17.220.0/30 is subnetted, 2 subnets                                                                |  |  |
| $\sigma$        | 209.17.220.0/30 [110/192] via 172.29.3.9, 00:07:21, Serial0/0/0                                        |  |  |
|                 | 209.17.220.4/30 [110/128] via 172.29.3.9. 00:07:21. Serial0/0/0                                        |  |  |

*Figura 20 Similitud entre enrutadores BOGOTA2*

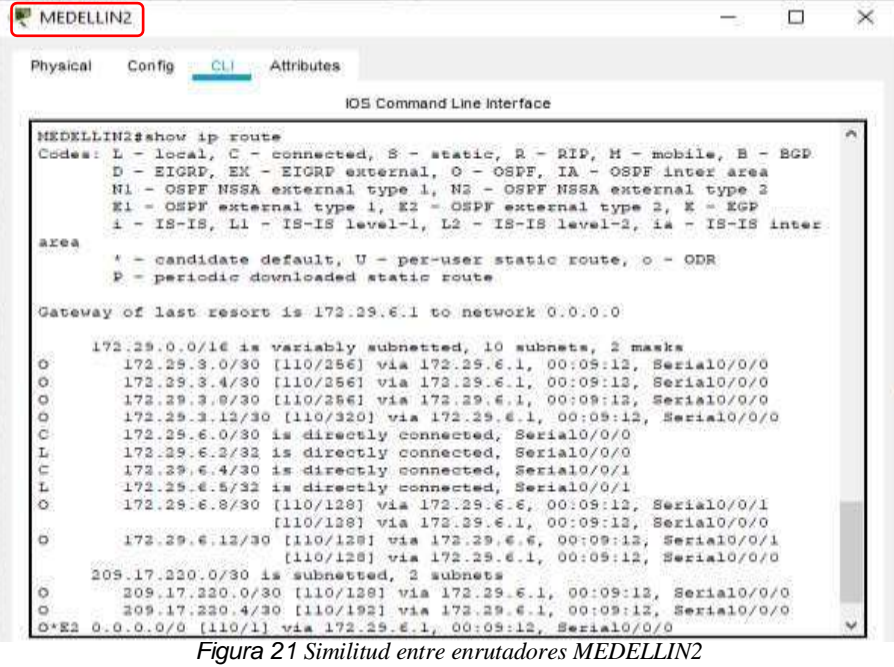

<span id="page-41-0"></span>e. Las tablas de los routers restantes deben permitir visualizar rutas redundantes para el caso de la ruta por defecto.

|            | <b>IOS Command Line Interface</b>                                                                          |       |       |  |
|------------|----------------------------------------------------------------------------------------------------|-------|-------|--|
|            | Codes: L = 1pcal, C = connected, S = static, R = RIP, H = mobile, B =                                      |       |       |  |
| <b>BGD</b> |                                                                                                    |       |       |  |
|            | $D = EIGRP$ , EX = EIGRP external, $O = OSPT$ , IA = OSPF inter area                                       |       |       |  |
|            | N1 = OSPF NSSA external type 1, N2 = OSPF NSSA external type 2                                             |       |       |  |
|            | $E1 = OEPF$ external type 1, E2 = OSPF external type 2, E = EGP                                            |       |       |  |
|            | $1 = 18-15$ , $L1 = 18-15$ level-1, $L2 = 18-15$ level-2, is - $18-15$                                     |       |       |  |
|            | inter area<br>$+$ = candidate default, U = per-user static route, c = ODR                                  |       |       |  |
|            | $P =$ periodic downloaded static route                                                                     |       |       |  |
|            |                                                                                                    |       |       |  |
|            | Gateway of last resort is 172.29.3.1 to network 0.0.0.0                                                    |       |       |  |
|            |                                                                                                    |       |       |  |
|            | 172.29.0.0/16 is variably subnetted, 11 subnets, 2 masks                                                   |       |       |  |
| c          | 172.29.3.0/30 is directly connected, Serial0/0/0                                                           |       |       |  |
| L,         | $172.29.3.2/32$ is directly connected, Serial0/0/0                                                         |       |       |  |
| c          | 172.29.3.4/30 is directly connected, Serial0/0/1                                                           |       |       |  |
| T.         | 172.29.3.6/32 is directly connected, Serial0/0/1                                                           |       |       |  |
| $\circ$    | 172.29.3.0/30 [110/120] via 172.29.3.13, 00:17:52,                                                         |       |       |  |
|            | SertA10/I/0                                                                                                |       |       |  |
| $\epsilon$ | [110/128] via 172.29.3.1, 00:17:52, Serial0/0/0                                                            |       |       |  |
| L.         | $172.29.3.12/30$ is directly connected, Serial0/1/0<br>$172.29.3.14/32$ is directly connected, Serial0/1/0 |       |       |  |
| ö          | 172.29.6.0/30 [110/256] via 172.29.3.1, 00:17:52, Serial0/0/0                                              |       |       |  |
| ö          | 172.29.6.4/30 [110/320] via 172.29.3.1, 00:17:52, Serial0/0/0                                              |       |       |  |
| ö          | 172.29.6.0/30 [110/256] vis 172.29.3.1, 00:17:52, Serial0/0/0                                              |       |       |  |
| $\circ$    | 172.29.6.12/30 [110/256] via 172.29.3.1, 00:17:52,                                                         |       |       |  |
|            | Serial0/0/0                                                                                                |       |       |  |
|            | 209.17.220.0/30 is subnetted, 2 subnets                                                                    |       |       |  |
| $\circ$    | 209.17.220.0/20 [110/192] via 172.29.3.1, 00:17:52,                                                        |       |       |  |
|            | Serial0/0/0                                                                                                |       |       |  |
| $\sim$     | 209.17.220.4/20 [110/129] via 172.29.3.1, 00:17:52,                                                        |       |       |  |
|            | Serial0/0/0                                                                                                |       |       |  |
|            | O*E2 0.0.0.0/0 [110/1] via 172.29.3.1, 00:17:52, Serial0/0/0                                               |       |       |  |
|            | Ctrl+F6 to exit CLI foous                                                                                  | Copy. | Paste |  |

*Figura 22 Visualizacion rutas.*

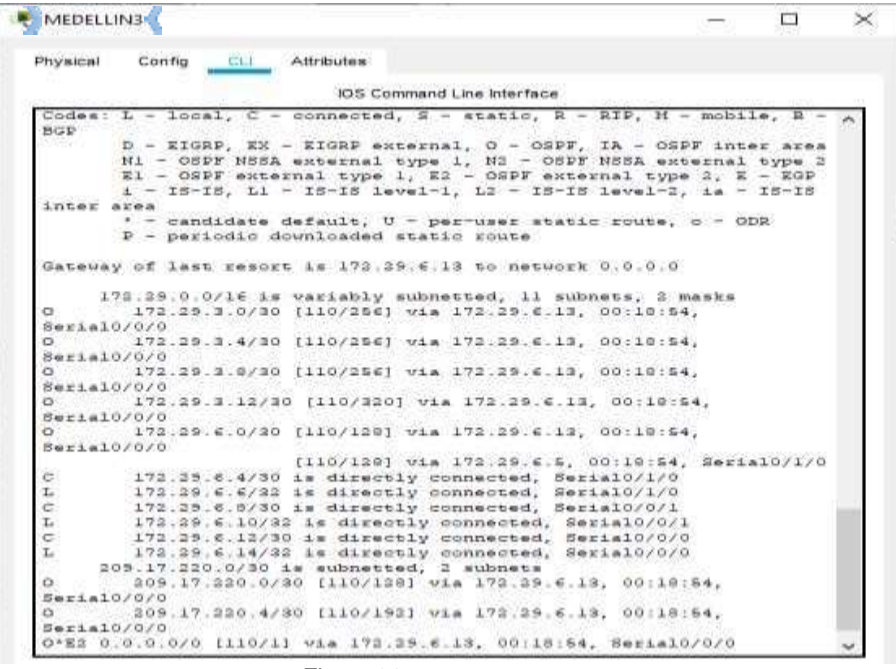

*Figura 23 Visualizacion rutas.*

<span id="page-42-0"></span>f. El router ISP solo debe indicar sus rutas estáticas adicionales a las directamente conectadas.

"Rutas estáticas por serial del enrutador ISP "

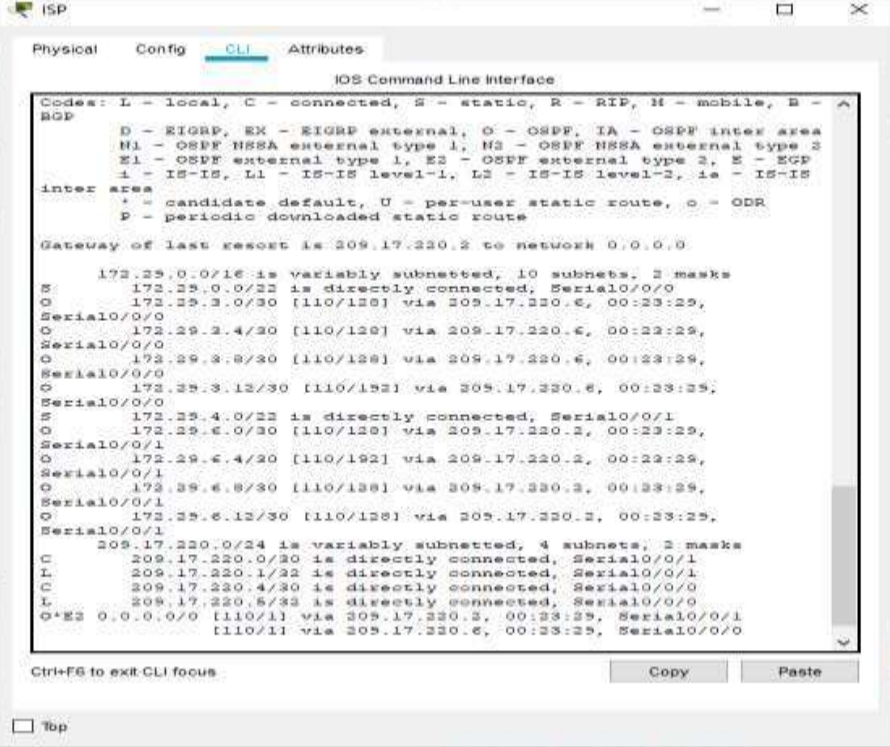

*Figura 24 Muestreo rutas ISP*

# <span id="page-43-0"></span>**Parte 3: Deshabilitar la propagación del protocolo OSPF.**

Para no propagar las publicaciones por interfaces que no lo requieran se debe deshabilitar la propagación del protocolo OSPF, en la siguiente tabla se indican las interfaces de cada router que no necesitan desactivación.

<span id="page-43-3"></span>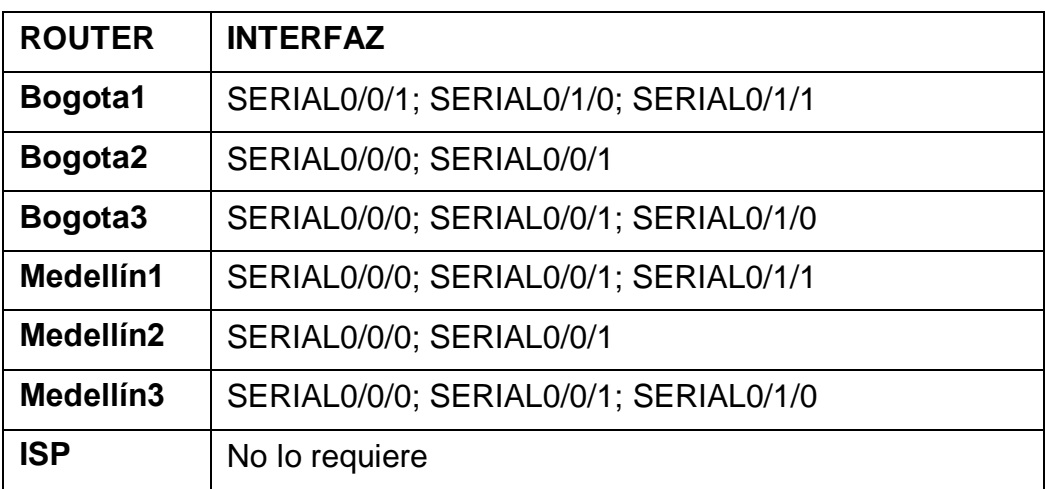

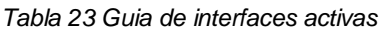

"Des habilitación de las interfaces requeridas bajo OSPF"

Enrutador BOGOTA3 BOGOTA3(config)#route OSPF 1 BOGOTA3(config-router)#passive-interface s0/1/1

Enrutador MEDELLIN3 MEDELLIN3(config)#route OSPF 1 MEDELLIN3(config-router)#passive-interface s0/1/1

#### <span id="page-43-2"></span>**Parte 4: Verificación del protocolo OSPF.**

<span id="page-43-1"></span>a. Verificar y documentar las opciones de enrutamiento configuradas en los routers, como el **passive interface** para la conexión hacia el ISP, la versión de OSPF y las interfaces que participan de la publicación entre otrosdatos.

"Como la tabla de la parte 3 lo solicito, se observa para BOGOTA3 y MEDELLIN3 los puertos en este estado"

| Physical                     | Config CLI Attributes |                                                             |      |              |  |
|------------------------------|-----------------------|-------------------------------------------------------------|------|--------------|--|
|                              |                       | <b>IOS</b> Command Line Interface                           |      |              |  |
| Password:                    |                       |                                                             |      |              |  |
| ISP#show ip protocols        |                       |                                                             |      |              |  |
| Routing Protocol is "ospf 1" |                       |                                                             |      |              |  |
|                              |                       | Outgoing update filter list for all interfaces is not set   |      |              |  |
|                              |                       | Incoming update filter list for all interfaces is not set   |      |              |  |
| Router ID 209.17.220.5       |                       |                                                             |      |              |  |
|                              |                       | Number of areas in this router is 1. 1 normal 0 stub 0 nssa |      |              |  |
| Maximum path: 4              |                       |                                                             |      |              |  |
| Routing for Networks:        |                       |                                                             |      |              |  |
| 209.17.220.4 0.0.0.3 area 1  |                       |                                                             |      |              |  |
| 209.17.220.0 0.0.0.3 area 1  |                       |                                                             |      |              |  |
| Routing Information Sources: |                       |                                                             |      |              |  |
| Gateway                      |                       | Distance Last Update                                        |      |              |  |
| 172 29 3 13                  | 110                   | 00:20:29                                                    |      |              |  |
| 172.29.3.14                  | 110                   | 00:20:31                                                    |      |              |  |
| 172.29.6.5                   | 110 -                 | 00:20:29                                                    |      |              |  |
| 172.29.6.14                  | 110                   | 00:20:28                                                    |      |              |  |
| 209.17.220.2                 |                       | 110000:20:29                                                |      |              |  |
| 209.17.220.5                 |                       | 110 00:20:29                                                |      |              |  |
| 209.17.220.6                 | 110                   | 00:20:29                                                    |      |              |  |
| Distance: (default is 110)   |                       |                                                             |      |              |  |
| ISP#                         |                       |                                                             |      |              |  |
|                              |                       |                                                             |      |              |  |
| Ctrl+F6 to exit CLI focus    |                       |                                                             |      | <b>Paste</b> |  |
|                              |                       |                                                             | Copy |              |  |

*Figura 25 protocolos en enrutadores ISP*

| Physical<br>Config                                   | CLI Attributes |                                                             |  |
|------------------------------------------------------|----------------|-------------------------------------------------------------|--|
|                                                      |                |                                                             |  |
|                                                      |                | <b>IOS Command Line Interface</b>                           |  |
| BOGOTA1#show ip protocols                            |                |                                                             |  |
|                                                      |                |                                                             |  |
| Routing Protocol is "ospf 1"                         |                |                                                             |  |
|                                                      |                | Outgoing update filter list for all interfaces is not set   |  |
|                                                      |                | Incoming update filter list for all interfaces is not set   |  |
| Router ID 209.17.220.6                               |                |                                                             |  |
| It is an autonomous system boundary router           |                |                                                             |  |
| Redistributing External Routes from.                 |                |                                                             |  |
|                                                      |                | Number of areas in this router is 1. 1 normal 0 stub 0 nssa |  |
| Maximum path: 4                                      |                |                                                             |  |
| Routing for Networks:<br>209.17.220.4 0.0.0.3 area 1 |                |                                                             |  |
| 172.29.3.8 0.0.0.3 area 1                            |                |                                                             |  |
| 172.29.3.0 0.0.0.3 area 1                            |                |                                                             |  |
| 172.29.3.4 0.0.0.3 area 1                            |                |                                                             |  |
| Routing Information Sources:                         |                |                                                             |  |
| Gateway                                              |                | Distance Last Update                                        |  |
| 172 29 3 13                                          |                | 11000024:43                                                 |  |
| 172 29 3 14                                          | 110            | 00:24:45                                                    |  |
| 172.29.6.5                                           | 110            | 00:24:42                                                    |  |
|                                                      | 110            | 00:24:41                                                    |  |
| 172.29.6.14                                          | 110            | 00:24:42                                                    |  |
| 209.17.220.2                                         |                |                                                             |  |
| 209.17.220.5                                         | 110            | 00:24:43                                                    |  |
| 209.17.220.6                                         | 110            | 00:24:42                                                    |  |

*Figura 26 protocolos en enrutadores BOGOTA*

| <b>BOGOTA2</b>                             |                       |                                                             |      | п     | $\times$ |
|--------------------------------------------|-----------------------|-------------------------------------------------------------|------|-------|----------|
| Physical                                   | Config CLI Attributes |                                                             |      |       |          |
|                                            |                       | <b>IOS Command Line Interface</b>                           |      |       |          |
| BOGOTA2#show ip protocols                  |                       |                                                             |      |       |          |
|                                            |                       |                                                             |      |       |          |
| Routing Protocol is "ospf 1"               |                       |                                                             |      |       |          |
|                                            |                       | Outgoing update filter list for all interfaces is not set   |      |       |          |
|                                            |                       | Incoming update filter list for all interfaces is not set   |      |       |          |
| Router ID 172.29.3.13                      |                       | Number of areas in this router is 1. 1 normal 0 stub 0 nssa |      |       |          |
| Maximum path: 4                            |                       |                                                             |      |       |          |
| Routing for Networks:                      |                       |                                                             |      |       |          |
| 172.29.3.8 0.0.0.3 area 1                  |                       |                                                             |      |       |          |
| 172.29.3.12 0.0.0.3 area 1                 |                       |                                                             |      |       |          |
| 172.29.1.0 0.0.0.255 area 1                |                       |                                                             |      |       |          |
| Routing Information Sources:               |                       |                                                             |      |       |          |
| Gateway                                    |                       | Distance Last Update                                        |      |       |          |
| 172.29.3.13                                | 110                   | 00:26:05                                                    |      |       |          |
| 172.29.3.14                                | 110                   | 00:26:07                                                    |      |       |          |
| 172.29.6.5                                 | 110                   | 00:26:05                                                    |      |       |          |
| 172.29.6.14                                | 110                   | 00:26:04                                                    |      |       |          |
| 209.17.220.2                               | 110                   | 00:26:05                                                    |      |       |          |
| 209.17.220.5                               | 110                   | 00:26:06                                                    |      |       |          |
| 209.17.220.6<br>Distance: (default is 110) | 110                   | 00:26:05                                                    |      |       |          |
|                                            |                       |                                                             |      |       |          |
| BOGOTA2#                                   |                       |                                                             |      |       |          |
|                                            |                       |                                                             |      |       |          |
| Ctrl+F6 to exit CLI focus                  |                       |                                                             | Copy | Paste |          |
|                                            |                       |                                                             |      |       |          |
|                                            |                       |                                                             |      |       |          |
| Top                                        |                       |                                                             |      |       |          |
|                                            |                       |                                                             |      |       |          |

*Figura 27 protocolos en enrutadores BOGOTA2*

| <b>BOGOTA3</b>                               |          |                                                             |      | $\Box$ | $\times$ |
|----------------------------------------------|----------|-------------------------------------------------------------|------|--------|----------|
|                                              |          |                                                             |      |        |          |
| Physical<br>Config CLI Attributes            |          |                                                             |      |        |          |
|                                              |          | <b>IOS Command Line Interface</b>                           |      |        |          |
| BOGOTA3#show ip protocols                    |          |                                                             |      |        |          |
| Routing Protocol is "ospf 1"                 |          |                                                             |      |        |          |
|                                              |          | Outgoing update filter list for all interfaces is not set   |      |        |          |
|                                              |          | Incoming update filter list for all interfaces is not set   |      |        |          |
| Router ID 172.29.3.14                        |          |                                                             |      |        |          |
|                                              |          | Number of areas in this router is 1. 1 normal 0 stub 0 nssa |      |        |          |
| Maximum path: 4                              |          |                                                             |      |        |          |
| Routing for Networks:                        |          |                                                             |      |        |          |
| 172.29.3.0 0.0.0.3 area 1                    |          |                                                             |      |        |          |
| 172.29.3.4 0.0.0.3 area 1                    |          |                                                             |      |        |          |
| 172.29.3.12 0.0.0.3 area 1                   |          |                                                             |      |        |          |
| 172.29.0.0 0.0.0.255 area 1                  |          |                                                             |      |        |          |
| Passive Interface(s):                        |          |                                                             |      |        |          |
| Serial0/1/1                                  |          |                                                             |      |        |          |
| Routing Information Sources:                 |          |                                                             |      |        |          |
| Gateway                                      | Distance | Last Update                                                 |      |        |          |
| 172.29.3.13                                  | 110      | 00:26:58                                                    |      |        |          |
| 172.29.3.14                                  | 110      | 00:26:59                                                    |      |        |          |
| 172.29.6.5                                   | 110      | 00:26:57                                                    |      |        |          |
| 172.29.6.14                                  | 110      | 00:26:56                                                    |      |        |          |
| 209.17.220.2                                 | 110      | 00:26:57                                                    |      |        |          |
| 209.17.220.5                                 | 110      | 00:26:58                                                    |      |        |          |
| 209.17.220.6                                 | 110      | 00:26:57                                                    |      |        |          |
| Distance: (default is 110)                   |          |                                                             |      |        |          |
|                                              |          |                                                             |      |        |          |
|                                              |          |                                                             |      |        |          |
|                                              |          |                                                             | Copy | Paste  |          |
|                                              |          |                                                             |      |        |          |
| BOGOTA3#<br>Ctrl+E6 to exit CLI focus<br>Top |          |                                                             |      |        |          |

*Figura 28 protocolos en enrutadores BOGOTA3*

| <b>E</b> MEDELLIN1                                          |          |                                                           |      | п     | $\times$ |
|-------------------------------------------------------------|----------|-----------------------------------------------------------|------|-------|----------|
|                                                             |          |                                                           |      |       |          |
| Config CLI Attributes<br>Physical                           |          |                                                           |      |       |          |
|                                                             |          | <b>IOS</b> Command Line Interface                         |      |       |          |
|                                                             |          |                                                           |      |       |          |
| MEDELLIN1#show ip protocols                                 |          |                                                           |      |       |          |
| Routing Protocol is "ospf 1"                                |          |                                                           |      |       |          |
| Outgoing update filter list for all interfaces is not set   |          |                                                           |      |       |          |
|                                                             |          | Incoming update filter list for all interfaces is not set |      |       |          |
| Router ID 209.17.220.2                                      |          |                                                           |      |       |          |
| It is an autonomous system boundary router                  |          |                                                           |      |       |          |
| Redistributing External Routes from.                        |          |                                                           |      |       |          |
| Number of areas in this router is 1. 1 normal 0 stub 0 nssa |          |                                                           |      |       |          |
| Maximum path: 4                                             |          |                                                           |      |       |          |
| Routing for Networks:                                       |          |                                                           |      |       |          |
| 209.17.220.0 0.0.0.3 area 1                                 |          |                                                           |      |       |          |
| 172.29.6.0 0.0.0.3 area 1                                   |          |                                                           |      |       |          |
| 172.29.6.8 0.0.0.3 area 1                                   |          |                                                           |      |       |          |
| 172.29.6.12 0.0.0.3 area 1                                  |          |                                                           |      |       |          |
| Routing Information Sources:                                |          |                                                           |      |       |          |
| Gateway                                                     | Distance | Last Update                                               |      |       |          |
| 172.29.3.13                                                 | 110      | 00:28:12                                                  |      |       |          |
| 172.29.3.14                                                 | 110      | 00:28:14                                                  |      |       |          |
| 172.29.6.5                                                  | 110      | 00:28:12                                                  |      |       |          |
| 172.29.6.14                                                 | 110      | 00:28:10                                                  |      |       |          |
| 209.17.220.2                                                | 110      | 00:28:11                                                  |      |       |          |
| 209.17.220.5                                                | 110      | 00:28:12                                                  |      |       |          |
| 209.17.220.6                                                | 110      | 00:28:12                                                  |      |       |          |
| Distance: (default is 110)                                  |          |                                                           |      |       |          |
| MEDELLIN1#                                                  |          |                                                           |      |       |          |
|                                                             |          |                                                           |      |       |          |
| Ctrl+F6 to exit CLI focus                                   |          |                                                           | Copy | Paste |          |
|                                                             |          |                                                           |      |       |          |
|                                                             |          |                                                           |      |       |          |
| Top                                                         |          |                                                           |      |       |          |
|                                                             |          |                                                           |      |       |          |
|                                                             |          |                                                           |      |       |          |

*Figura 29 protocolos en enrutadoresMEDELLIN1*

| MEDELLIN2                                                                      | п     | $\times$ |
|--------------------------------------------------------------------------------|-------|----------|
| Physical<br>Config CLI Attributes                                              |       |          |
| <b>IOS</b> Command Line Interface                                              |       |          |
| MEDELLIN2#show ip protocols                                                    |       |          |
|                                                                                |       | ۸        |
| Routing Protocol is "ospf 1"                                                   |       |          |
| Outgoing update filter list for all interfaces is not set                      |       |          |
| Incoming update filter list for all interfaces is not set                      |       |          |
| Router ID 172.29.6.5                                                           |       |          |
| Number of areas in this router is 1. 1 normal 0 stub 0 nssa<br>Maximum path: 4 |       |          |
| Routing for Networks:                                                          |       |          |
| 172.29.6.0 0.0.0.3 area 1                                                      |       |          |
| 172.29.6.4 0.0.0.3 area 1                                                      |       |          |
| 172.29.4.0 0.0.0.255 area 1                                                    |       |          |
| Routing Information Sources:                                                   |       |          |
| Gateway<br>Last Update<br>Distance                                             |       |          |
| 172.29.3.13<br>110<br>00:00:27                                                 |       |          |
| 172.29.3.14<br>110<br>00:00:28                                                 |       |          |
| 172.29.6.5<br>110<br>00:00:26                                                  |       |          |
| 172.29.6.14<br>110<br>00:00:25                                                 |       |          |
| 209.17.220.2<br>110<br>00:00:26                                                |       |          |
| 209.17.220.5<br>110<br>00:00:27                                                |       |          |
| 209.17.220.6<br>110<br>00:00:26                                                |       |          |
| Distance: (default is 110)                                                     |       |          |
| MEDELLIN2#                                                                     |       |          |
| Ctrl+F6 to exit CLI focus<br>Copy                                              | Paste |          |
|                                                                                |       |          |
|                                                                                |       |          |
|                                                                                |       |          |
| Top                                                                            |       |          |
|                                                                                |       |          |

*Figura 30 protocolos en enrutadoresMEDELLIN2*

| MEDELLIN3                                   |          |                                                             | п. | $\times$ |
|---------------------------------------------|----------|-------------------------------------------------------------|----|----------|
| Physical<br>Config CLI Attributes           |          |                                                             |    |          |
|                                             |          | <b>IOS</b> Command Line Interface                           |    |          |
| MEDELLIN3#show ip protocols                 |          |                                                             |    |          |
|                                             |          |                                                             |    |          |
| Routing Protocol is "ospf 1"                |          | Outgoing update filter list for all interfaces is not set   |    |          |
|                                             |          | Incoming update filter list for all interfaces is not set   |    |          |
| Router ID 172.29.6.14                       |          |                                                             |    |          |
|                                             |          | Number of areas in this router is 1. 1 normal 0 stub 0 nssa |    |          |
| Maximum path: 4                             |          |                                                             |    |          |
| Routing for Networks:                       |          |                                                             |    |          |
| 172.29.6.8 0.0.0.3 area 1                   |          |                                                             |    |          |
| 172.29.6.12 0.0.0.3 area 1                  |          |                                                             |    |          |
| 172.29.6.4 0.0.0.3 area 1                   |          |                                                             |    |          |
| 172.29.4.0 0.0.0.255 area 1                 |          |                                                             |    |          |
| Passive Interface(s):                       |          |                                                             |    |          |
| Serial0/1/1<br>Routing Information Sources: |          |                                                             |    |          |
| Gateway                                     | Distance | Last Update                                                 |    |          |
| 172.29.3.13                                 | 110      | 00:02:17                                                    |    |          |
| 172.29.3.14                                 | 110      | 00:02:18                                                    |    |          |
| 172.29.6.5                                  | 110      | 00:02:16                                                    |    |          |
| 172.29.6.14                                 | 110 1    | 00:02:15                                                    |    |          |
| 209.17.220.2                                | 110      | 00:02:16                                                    |    |          |
| 209.17.220.5                                | 110      | 00:02:17                                                    |    |          |
| 209.17.220.6                                | 110      | 00:02:16                                                    |    |          |
| Distance: (default is 110)                  |          |                                                             |    |          |
|                                             |          |                                                             |    |          |
| MEDELLIN3#                                  |          |                                                             |    |          |

*Figura 31 protocolos en enrutadores MEDELLIN3*

<span id="page-47-0"></span>b. Verificar y documentar la base de datos de OSPF de cada router, donde se informa de manera detallada de todas las rutas hacia cada red.

| Config CLI Attributes<br>Physical                                                                                                    |  |
|----------------------------------------------------------------------------------------------------|--|
|                                                                                                    |  |
| IOS Command Line Interface                                                                                                    |  |
| ISPNshow ip OSPF interface                                                                                                    |  |
| Serial0/0/0 is up, line protocol is up<br>Internet address is 205.17.220.8/30, Area 1<br>Process ID 1, Router ID 209.17.220.5, Network Type POINT-TO-POINT, |  |
| Cost: 64<br>Transmit Delay is 1 sec, State POINT-TO-POINT, Priority 0<br>No designated router on this network                                               |  |
| No backup designated router on this network<br>Timer intervals configured, Hello 10, Dead 40, Wait 40, Retransmit<br>в                                      |  |
| Hello due in 00:00:08<br>Index 1/1, flood queue length 0<br>Next 0x0(0)/0x0(0)<br>Last flood scan length is 1, maximum is 1                                 |  |
| Last flood scan time is 0 msec, maximum is 0 msec-<br>Neighbor Count is 1, Adjacent neighbor count is 1<br>Adjacent with neighbor 209.17.220.4              |  |
| Suppress hello for 0 neighbor(s)<br>ferial0/0/1 is up, line protocol is up<br>Internet address is 209.17.220.1/30, Area 1                                   |  |
| Process ID 1, Router ID 209.17.220.5, Network Type POINT-TO-POINT,<br>Cost: 64                                                                              |  |
| Transmit Delay is 1 sec. State POINT-TO-POINT, Priority 0<br>No designated router on this network                                                           |  |
| No backup designated router on this network<br>Timer intervals configured, Hello 10, Dead 40, Wait 40, Retransmit                                           |  |
| к<br>-Hello due in 00:00:08<br>Index 2/2, flood queue length 0                                                                                              |  |
| Next 0x0(0)/0x0(0)<br>Last flood scan length is 1, maximum is 1<br>Last flood scan time is 0 mssc, maximum is 0 mssc                                        |  |
| Neighbor Count is 1, Adjacent neighbor count is 1<br>Adjacent with neighbor 209.17.220.2                                                                    |  |
| Suppress hello for 0 neighbor(s)<br>提案>                                                                                                    |  |

*Figura 32 OSPF tiempos y puertos en ISP*

```
BOGOTA1
                                                                                                                                             \Box\timesPhysical Config CLI Attributes
                                                             IOS Command Line Interface
    BOGOTAl#show ip OSPF interface
    Serial0/0/1 is up, line protocol is up<br>Internet address is 172.29.3.9/30, Area 1<br>Process ID 1, Router ID 209.17.220.6, Network Type POINT-TO-POINT,
      Cost: 64
        owe: was discussed to the POINT-TO-POINT, Priority 0<br>Transmit Delay is 1 sec, State POINT-TO-POINT, Priority 0<br>No backup designated router on this network<br>Timer intervals configured, Hello 10, Dead 40, Wait 40, Retransmit
     s.
              Hello due in 00:00:04
        Index 1/1, flood queue length 0<br>Next 0x0(0)/0x0(0)
        Augusta Nilo for Oneighbor 172.29.<br>
Suppress hello for Oneighbor (s)<br>
Serial0/1/0 is up, line protocol is up<br>
Internet address is 172.25.3.1/30, Area 1<br>
Process ID 1, Router ID 209.17.220.6, Network Type POINT-TO-POINT,<br>
C
     Cost = 64Transmit Delay is 1 sec, State POINT-TO-POINT, Priority 0
        No designated router on this network<br>No backup designated router on this network<br>Timer intervals configured, Hello 10, Dead 40, Wait 40, Retransmit
      5
         Hello due in 00:00:03<br>Index 2/2, flood queue length 0<br>Next 0x0(0)/0x0(0)<br>Last flood scan length is 1, maximum is 1
         Last flood scan time is 0 msec, maximum is 0 msec<br>Neighbor Count is 1, Adjacent neighbor count is 1
     National Minimal Computer of the protocol is applied to the protocol is sensibly (1) in the protocol is up<br>Integral is up, line protocol is up to the sensible for 0 and 1/1 is up integral address is 172.29.3.5/30, Area
         Process ID 1, Router ID 209.17.220.6, Network Type POINT-TO-POINT,
     Cost:
                  64spect of Delay is 1 sec, State POINT-TO-POINT, Priority 0<br>No designated router on this network<br>No backup designated router on this network<br>Timer intervals configured, Hello 10, Dead 40, Wait 40, Retransmit
     \overline{5}Hello due in 00:00:03
         Index 3/3, flood queue length 0<br>Next 0x0(0)/0x0(0)nest slood scan length is 1, maximum is 1<br>Last flood scan time is 0 msec, maximum is 0 msec<br>Meighbor Count is 1, Adjacent neighbor is 1<br>Adjacent with neighbor 172.29.3.14
     suppress helic for 0 neighbor (s)<br>Serial0/0/0 is up, line protocol is up<br>Thermot address is 209.17.220.6/30, Area 1<br>Internet address is 209.17.220.6, Network Type POINT-TO-POINT,<br>Process ID 1, Router ID 209.17.220.6, Netwo
      Cost: 64
         Fransmit Delay is 1 sec, State POINT-TO-POINT, Priority 0<br>No designated router on this network<br>No backup designated router on this network
         Timer intervals configured, Nello 10, Dead 40, Wait 40, Retransmit
     \overline{a}Hello due in 00:00:03
         Index 4/4, flood queue length 0<br>Next 0x0(0)/0x0(0)
        Next flood scan length is 1, maximum is 1<br>Last flood scan time is 0 masc, maximum is 0 masc<br>Neighbor Count is 1, Adjacent neighbor count is 1<br>Adjacent with neighbor 209.17.220.5
         Suppress hello for 0 neighbor(s)
     BOGOTAL#
     BOGOTAL#
   Ctrl+F6 to exit CLI focus
                                                                                                                          Copy
                                                                                                                                                  Paste
\Box Top
```
*Figura 33 OSPF tiempos y puertos de BOGOTA1*

```
BOGOTA3
                                                                    \Box\timesPhysical Config CLI Attributes
                            IOS Command Line Interface
                                                                          ۸
  BOGOTA3>show ip OSPF interface
  Serial0/0/0 is up, line protocol is up
    Internet address is 172.29.3.2/30, Area 1
    Process ID 1, Router ID 172.29.3.14, Network Type POINT-TO-POINT,
  Cost: 64
    Transmit Delay is 1 sec, State POINT-TO-POINT, Priority 0
    No designated router on this network
    No backup designated router on this network
    Timer intervals configured, Hello 10, Dead 40, Wait 40, Retransmit
  5
      Hello due in 00:00:07
    Index 1/1, flood queue length 0
    Next 0x0(0)/0x0(0)
    Last flood scan length is 1, maximum is 1
    Last flood scan time is 0 msec, maximum is 0 msec
    Neighbor Count is 1, Adjacent neighbor count is 1
      Adjacent with neighbor 209.17.220.6
    Suppress hello for 0 neighbor(s)
  Serial0/0/1 is up, line protocol is up
    Internet address is 172.29.3.6/30, Area 1
    Process ID 1, Router ID 172.29.3.14, Network Type POINT-TO-POINT,
  Cost: 64
   Transmit Delay is 1 sec, State POINT-TO-POINT, Priority 0
    No designated router on this network
    No backup designated router on this network
    Timer intervals configured, Hello 10, Dead 40, Wait 40, Retransmit
  5
      Hello due in 00:00:07
    Index 2/2, flood queue length 0
    Next 0x0(0)/0x0(0)
    Last flood scan length is 1, maximum is 1
    Last flood scan time is 0 msec, maximum is 0 msec
    Neighbor Count is 1, Adjacent neighbor count is 1
      Adjacent with neighbor 209.17.220.6
    Suppress hello for 0 neighbor(s)
  Serial0/1/0 is up, line protocol is up
    Internet address is 172.29.3.14/30, Area 1
    Process ID 1, Router ID 172.29.3.14, Network Type POINT-TO-POINT,
  Cost: 64
    Transmit Delay is 1 sec, State POINT-TO-POINT, Priority 0
    No designated router on this network
    No backup designated router on this network
    Timer intervals configured, Hello 10, Dead 40, Wait 40, Retransmit
  \mathsf{s}Hello due in 00:00:07Index 3/3, flood queue length 0
    Next 0x0(0)/0x0(0)
    Last flood scan length is 1, maximum is 1
    Last flood scan time is 0 msec, maximum is 0 msec
    Neighbor Count is 1, Adjacent neighbor count is 1
      Adjacent with neighbor 172.29.3.13
    Suppress hello for 0 neighbor(s)
  BOGOTA3>
 Ctrl+F6 to exit CLI focus
                                                         Copy
                                                                    Paste
\Box Top
```
*Figura 34 OSPF tiempos y puertos en BOGOTA3*

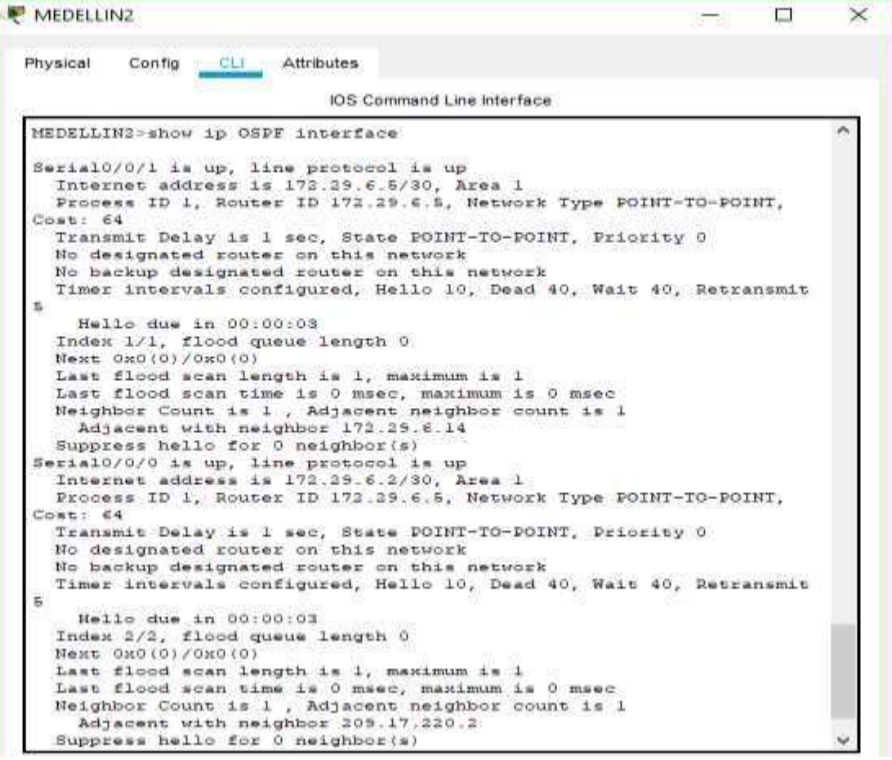

*Figura 35 OSPF tiempos y puertos en MEDELLIN2*

| Config CLI Attributes<br>Physical                                                                                                    |  |  |  |
|----------------------------------------------------------------------------------------------------|--|--|--|
| IOS Command Line Interface                                                                                                    |  |  |  |
| BOGOTA2#show ip OSPF interface                                                                                                    |  |  |  |
| Serial0/0/1 is up, line protocol is up<br>Internet address is 172.29.3.13/30, Area 1<br>Process ID 1, Router ID 172.29.3.13, Network Type POINT-TO-POINT<br>Cost: 64                                                          |  |  |  |
| Transmit Delay is 1 sec. State POINT-TO-POINT, Priority 0<br>No designated router on this network<br>No backup designated router on this network                                                                              |  |  |  |
| Timer intervals configured, Hello 10, Dead 40, Wait 40, Retransmit<br>5.                                                                                                    |  |  |  |
| Hello due in 00:00:01<br>Index 1/1, flood queue length 0<br>Next 0x0(0)/0x0(0)                                                                                                    |  |  |  |
| Last flood scan length is 1, maximum is 1<br>Last flood scan time is 0 msec, maximum is 0 msec<br>Neighbor Count is 1, Adjacent neighbor count is 1<br>Adjacent with neighbor 172.29.3.14<br>Suppress hello for 0 neighbor(s) |  |  |  |
| Serial0/0/0 is up, line protocol is up<br>Internet address is 172.29.3.10/30, Area l<br>Process ID 1. Router ID 172.29.3.13, Network Type POINT-TO-POINT,                                                                     |  |  |  |
| Cost: 44<br>Transmit Delay is 1 sec, State POINT-TO-POINT, Priority 0<br>No designated router on this network                                                                                                    |  |  |  |
| No backup designated router on this network<br>Timer intervals configured, Hello 10, Dead 40, Wait 40, Retransmi<br>Б                                                                                                    |  |  |  |
| Hello due in 00:00:07<br>Index 2/2, flood queue length 0<br>Next 0x0(0)/0x0(0)                                                                                                    |  |  |  |
| Last flood scan length is 1, maximum is 1<br>Last flood scan time is 0 msec, maximum is 0 msec<br>Neighbor Count is 1, Adjacent neighbor count is 1<br>Adjacent with neighbor 209.17.220.6                                    |  |  |  |
| Suppress hello for 0 neighbor(s)                                                                                                    |  |  |  |

*Figura 36 OSPF tiempos y puertos en BOGOTA2*

```
MEDELLIN1
                                                                                                                                             \Box\timesPhysical Config CLI Attributes
                                                             IOS Command Line Interface
   MEDELLINI-show ip OSPF interfac
     Serial0/0/0 is up, line protocol is up<br>Internet address is 209.17.220.2/30, Area 1<br>Process ID 1, Router ID 209.17.220.2, Network Type POINT-TO-POINT,
     Cost: 64
        est: ca<br>Transmit Delay is 1 sec, State POINT-TO-POINT, Priority 0<br>No designated router on this network<br>No backup designated router on this network<br>Timer intervals configured, Hello 10, Dead 40, Wait 40, Retransmit
      \overline{5}Hello due in 00:00:07<br>Index 1/1, flood queue length 0<br>Next 0x0(0)/0x0(0)
          Last flood scan length is 1, maximum is 1
         Last flood scan time is 0 msec, maximum is 0 msec<br>Neighbor Count is 1, Adjacent neighbor count is 1
          Adjacent with neighbor 209.17.220.5<br>Suppress hello for 0 neighbor(s)
     Serial0/1/0 is up, line protocol is up<br>Internet address is 172.29.6.13/30, Area 1
         Process ID 1, Router ID 209.17.220.2, Network Type POINT-TO-POINT,
     Cost: 64
         Transmit Delay is 1 sec, State POINT-TO-POINT, Priority 0
         No designated router on this network<br>No backup designated router on this network<br>Timer intervals configured, Hello 10, Dead 40, Wait 40, Retransmit
     s.
              Hello due in 00:00:07
         Index 2/2, flood queue length 0<br>Next 0 \times 0 (0) / 0 \times 0 (0)next flood scan length is 1, maximum is 1<br>Last flood scan time is 0 msec, maximum is 0 msec<br>Meighbor Count is 1, Adjacent neighbor is 1<br>Adjacent with neighbor 172.29.6.14
     Augusta With neighbor 172.29.2.14<br>
Suppress hello for 0 neighbor(s)<br>
Serial0/0/1 is up, line protocol is up<br>
Internet address is 172.29.6.1/30, Area 1<br>
Process ID 1, Router ID 209.17.220.2, Network Type POINT-TO-POINT,
                  64
      Cost:
        Transmit Delay is 1 sec, State POINT-TO-POINT, Priority 0<br>No designated router on this network<br>No backup designated router on this network<br>Timer intervals configured, Hello 10, Dead 40, Wait 40, Retransmit
     É.
              Hello due in 00:00:09
         Index 3/3, flood queue length 0<br>Next 0x0(0)/0x0(0)
        next flood scan length is 1, maximum is 1<br>Last flood scan time is 0 msec, maximum is 0 msec<br>Neighbor Count is 1, Adjacent neighbor eount is 1<br>Adjacent with neighbor 173.39.6.5
     suppress hello for 0 neighbor(s)<br>Serial0/1/1 is up, line protocol is up<br>Terial0/1/1 is up, line protocol is up<br>Internet address is 172.29.6.9700, Area 1<br>Process ID 1, Router ID 209.17.220.2, Network Type POINT-TO-POINT,
     Cost: 64
         Transmit Delay is 1 sec. State POINT-TO-POINT, Priority 0<br>No designated router on this network<br>No backup designated router on this network
         Timer intervals configured, Hello 10, Dead 40, Wait 40, Retransmit
     s.
              Hello due in 00:00:09
         Index 4/4, flood gueue length 0<br>Next 0x0(0)/0x0(0)Next 0x0(0)/0x0(0)<br>Last flood scan length is 1, maximum is 1<br>Last flood scan time is 0 msec, maximum is 0 msec<br>Neighbor Count is 1, Adjacent neighbor count is 1<br>Adjacent vith neighbor 172.25.6.14<br>Sunness hello for 0 maighb
         Suppress hello for 0 neighbor (s)
     MEDELLINI
     MEDELLIN1>
   Ctrl+F6 to exit CLI focus
                                                                                                                                      \simCopy
                                                                                                                                                   Paste
\Box Top
```
*Figura 37 OSPF tiempos y puertos en MEDELLIN1*

```
MEDELLIN3
                                                                    \Box\timesPhysical Config CLI Attributes
                             IOS Command Line Interface
 MEDELLIN3>show ip OSPF interface
  Serial0/1/0 is up, line protocol is up
    Internet address is 172.29.6.6/30, Area 1
    Process ID 1, Router ID 172.29.6.14, Network Type POINT-TO-POINT,
  Cost: 64
    Transmit Delay is 1 sec, State POINT-TO-POINT, Priority 0
    No designated router on this network
    No backup designated router on this network
    Timer intervals configured, Hello 10, Dead 40, Wait 40, Retransmit
  \overline{\mathbf{5}}Hello due in 00:00:09
    Index 1/1, flood queue length 0
    Next 0x0(0)/0x0(0)
    Last flood scan length is 1, maximum is 1
    Last flood scan time is 0 msec, maximum is 0 msec
    Neighbor Count is 1, Adjacent neighbor count is 1
      Adjacent with neighbor 172.29.6.5
    Suppress hello for 0 neighbor(s)
  Serial0/0/1 is up, line protocol is up
    Internet address is 172.29.6.10/30, Area 1
    Process ID 1, Router ID 172.29.6.14, Network Type POINT-TO-POINT,
  Cost: 64
    Transmit Delay is 1 sec, State POINT-TO-POINT, Priority 0
    No designated router on this network
    No backup designated router on this network
    Timer intervals configured, Hello 10, Dead 40, Wait 40, Retransmit
  \overline{\mathbf{5}}Hello due in 00:00:09
    Index 2/2, flood queue length 0
    Next 0x0(0)/0x0(0)
    Last flood scan length is 1, maximum is 1
    Last flood scan time is 0 msec, maximum is 0 msec
    Neighbor Count is 1, Adjacent neighbor count is 1
      Adjacent with neighbor 209.17.220.2
    Suppress hello for 0 neighbor(s)
  Serial0/0/0 is up, line protocol is up
    Internet address is 172.29.6.14/30, Area 1
    Process ID 1, Router ID 172.29.6.14, Network Type POINT-TO-POINT,
  Cost: 64Transmit Delay is 1 sec, State POINT-TO-POINT, Priority 0
    No designated router on this network
    No backup designated router on this network
    Timer intervals configured, Hello 10, Dead 40, Wait 40, Retransmit
  g.
      Hello due in 00:00:09Index 3/3, flood queue length 0
    Next 0x0(0)/0x0(0)
    Last flood scan length is 1, maximum is 1
    Last flood scan time is 0 msec, maximum is 0 msec
    Neighbor Count is 1, Adjacent neighbor count is 1
      Adjacent with neighbor 209.17.220.2
    Suppress hello for 0 neighbor(s)
  MEDELLIN3>
 Ctrl+F6 to exit CLI focus
                                                          Copy
                                                                      Paste
\Box Top
```
*Figura 38 OSPF tiempos y puertos en MEDELLIN3*

#### <span id="page-53-1"></span><span id="page-53-0"></span>**Parte 5: Configurar encapsulamiento y autenticación PPP.**

a. Según la topología se requiere que el enlace Medellín1 con ISP sea configurado con autenticación PAT.

"Ingreso de la encapsulación para el intercambio de señales a la interfaz con usuario, origen y destino"

Enrutador ISP Int s0/0/1 encapsulation PPP PPP authentication pap ppp pap sent-username ISP password cisco

Enrutador MEDELLIN1 interface serial 0/0/0 encapsulation PPP PPP authentication pap ppp pap sent-username MEDELLIN1 password cisco

b. El enlace Bogotá1 con ISP se debe configurar con autenticación CHAT.

<span id="page-53-2"></span>"Ingreso del protocolo mutuo de verificación a la interfaz con usuario, origen y destino"

Enrutador ISP int s0/0/0 encapsulation PPP ppp authentication chap ppp pap sent-username ISP password cisco

Enrutador BOGOTA1 int s0/0/0 encapsulation PPP ppp authentication chap ppp pap sent-username BOGOTA1 password cisco

#### <span id="page-53-4"></span><span id="page-53-3"></span>**Parte 6: Configuración de PAT.**

- a. En la topología, si se activa NAT en cada equipo de salida (Bogotá1 y Medellín1), los routers internos de una ciudad no podrán llegar hasta los routers internos en el otro extremo, sólo existirá comunicación hasta los routers Bogotá1, ISP y Medellín1.
- <span id="page-53-5"></span>b. Después de verificar lo indicado en el paso anterior proceda a configurar el NAT en el router Medellín1. Compruebe que la traducción de direcciones

indique las interfaces de entrada y de salida. Al realizar una prueba de ping, la dirección debe ser traducida automáticamente a la dirección de la interfaz serial 0/1/0 del router Medellín1, cómo diferente puerto.

"Defino red de host e interfaces de salida NAT bajo multiples por las interfaces ya configuradas y se definen las de ingreso y salida"

Enrutador MEDELLIN1 ip access-list standard host permit 172.29.4.0 0.0.0.255 exit ip nat inside source list host interface serial 0/0/0 overload int s0/0/0 ip nat outside int s0/0/1 ip nat outside int s0/1/0 ip nat outside int s0/1/1 ip nat outside

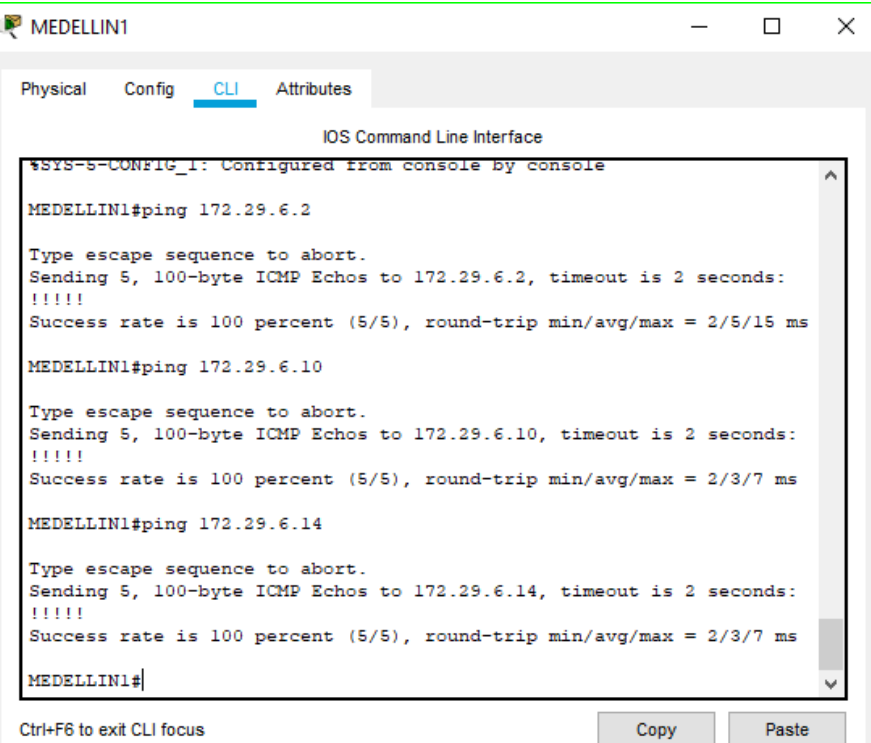

*Figura 39 Prueba ping entre MEDELLIN1 y MEDELLIN2*

<span id="page-55-0"></span>c. Proceda a configurar el NAT en el router Bogotá1. Compruebe que la traducción de direcciones indique las interfaces de entrada y de salida. Al realizar una prueba de ping, la dirección debe ser traducida automáticamente a la dirección de la interfaz serial 0/1/0 del router Bogotá1, cómo diferente puerto.

Enrutador BOGOTA1 ip access-list standard host permit 172.29.0.0 0.0.0.255 exit ip nat inside source list host interface serial 0/0/0 overload int s0/0/0 ip nat outside int s0/0/1 ip nat outside int s0/1/0 ip nat outside int s0/1/1 ip nat outside

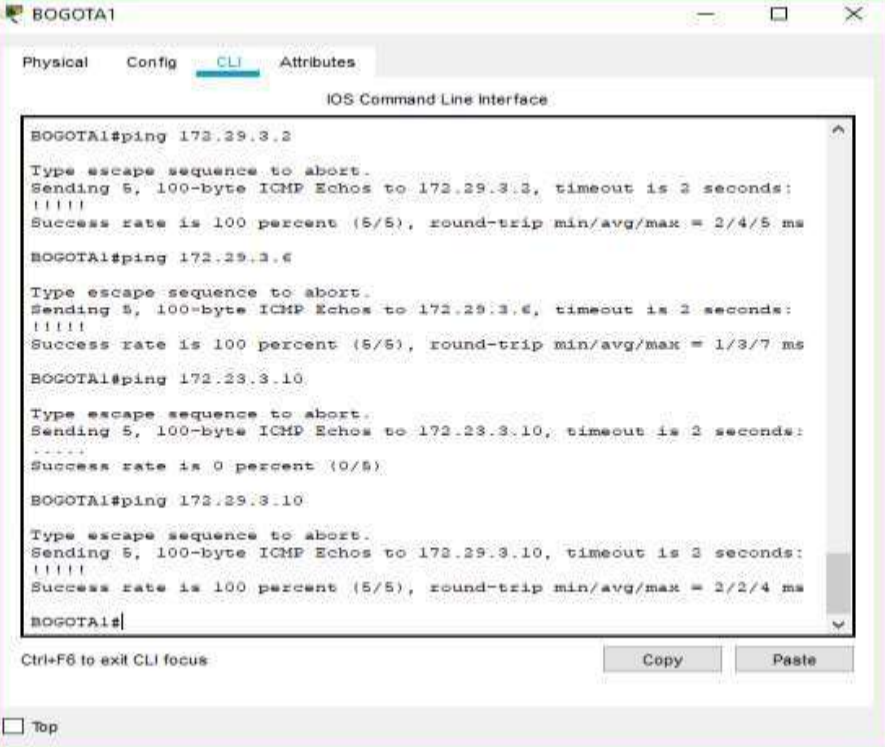

*Figura 40 Prueba ping entre BOGOTA1 y BOGOTA2*

#### <span id="page-56-1"></span><span id="page-56-0"></span>**Parte 7: Configuración del servicio DHCP.**

a. Configurar la red Medellín2 y Medellín3 donde el router Medellín 2 debe ser el servidor DHCP para ambas redes Lan.

"Ingreso en DHCP Creo la reserva de ips, genero el pool de arrendamiendo y enrutador por defecto" Enrutador MEDELLIN2 ip dhcp excluded-address 172.29.4.1 172.29.4.5 ip dhcp excluded-address 172.29.4.118 172.29.4.133 ip dhcp pool MEDELLIN2 etwork 172.29.4.0 255.255.255.128 default-router 172.29.4.1 dns-server 8.8.8.8 exit ip dhcp pool MEDELLIN3 network 172.29.4.128 255.255.255.128 default-router 172.29.4.129 dns-server 8.8.8.8

<span id="page-56-2"></span>b. El router Medellín3 deberá habilitar el paso de los mensajes broadcast hacia la IP del router Medellín2.

"Configuración de enrutador de transición y direccionamiento"

Enrutador MEDELLIN3 int s0/1/0 ip helper-addres 172.29.6.5

<span id="page-56-3"></span>c. Configurar la red Bogotá2 y Bogotá3 donde el router Medellín2 debe serel servidor DHCP para ambas redes Lan.

"Ingreso en DHCP Creo la reserva de ips, genero el pool de arrendamiento y enrutador por defecto"

Enrutador MEDELLIN2 ip dhcp excluded-address 172.29.0.1 172.29.0.4 ip dhcp excluded-address 172.29.1.1 172.29.1.4 ip dhcp pool BOGOTA2 network 172.29.1.0 255.255.255.0 default-router 172.29.1.1 dns-server 8.8.8.8 exitip dhcp pool BOGOTA3

network 172.29.0.0 255.255.255.0 default-router 172.29.0.1 dns-server 8.8.8.8

<span id="page-57-0"></span>d. Configure el router Bogotá1 para que habilite el paso de los mensajes Broadcast hacia la IP del router Bogotá2.

Enrutador BOGOTA1 int s0/0/1 ip helper-addres 172.29.3.13 BOGOTA1(config-if)#exit

#### **ENLACE DEL VIDEO:**

[https://www.youtube.com/watch?v=7Otqs7crURY&list=UUWoUuWxOya6aBEwFZVfDPgg&inde](https://www.youtube.com/watch?v=7Otqs7crURY&list=UUWoUuWxOya6aBEwFZVfDPgg&index=1)  $x=1$ 

#### **CONCLUSIONES**

Partir de un diagrama de red bajo requerimientos disminuye la complejidad en las configuraciones a que se tenga lugar.

Mantener una coherencia de los direccionamientos que se están configurando, el protocolo, ips y propósitos de los enlaces esfundamental para evitar al máximo cruces indebidos de información o restricción de la misma.

Tener un buen manejo de las sumarizaciones según sea el caso y comprender las capacidades de una red basándose en amplitud o capacidad del mismo componente de red se hace clave en estos procesos.

Poder simular escenarios que son complejos de manejar por distancias costos y tiempos presenta una ayuda de enorme importancia.

Me atrevo a afirmar que con la implementación del ipv6 y sus identidades de punto final hará que el protocolo OSPF sea el elegido por la ruta que elije.

#### **REFERENCIAS BIBLIOGRAFICAS**

CISCO. (2014) OSPF de una sola área Principios de enrutamiento y Conmutación Recuperado de: [https://static](https://static-courseassets.s3.amazonaws.com/RSE50ES/module8/index.html#8.0.1.1)[courseassets.s3.amazonaws.com/RSE50ES/module8/index.html#8.0.1.1](https://static-courseassets.s3.amazonaws.com/RSE50ES/module8/index.html#8.0.1.1)

NAT para IPv4 Static-course-assets.s3.amazonaws.com Recuperado de: https://static-course-assets.s3.amazonaws.com/RSE6/es/index.html#9.0.1.1

Recursos para el estudiante cisco 1314297.netacad.com https://1314297.netacad.com/courses/1003497/pages/recursos-para-elestudiante

Recursos profesionales para egresados de NetAcad 1314297.netacad.com https://1314297.netacad.com/courses/1003497/pages/career-resources-fornetacad-alumni

Technology Support OSPF Design Guide Cisco https:/[/www.cisco.com/c/en/us/support/docs/ip/open-shortest-path-first](http://www.cisco.com/c/en/us/support/docs/ip/open-shortest-path-first-)ospf/7039-1.html